## <span id="page-0-1"></span>**Guía del usuario del proyector Dell™ 2200MP**

La siguiente información la ofrece el proveedor del dispositivo mencionado sin verificación independiente por parte de Dell y está sujeta a las [restricciones y negativas](#page-0-0) siguientes.

Instrucciones de seguridad (Leer antes de conectar el proyector) [Acerca de su proyector](#page-2-0) [Instalación](#page-7-0) [Uso del proyector](#page-13-0) [Solución de problemas](#page-26-0) **[Especificaciones](#page-29-0)** [Avisos reguladores](#page-31-0) [Cómo ponerse en contacto con Dell](#page-37-0)

## **Notas, avisos y precauciones**

**MOTA:** Una NOTA indica información importante que le ayuda a hacer un mejor uso de su proyector.

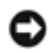

**AVISO:** Un AVISO indica o bien un daño potencial para el hardware o la pérdida de datos y le indica cómo evitar el problema.

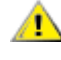

**PRECAUCIÓN: Una PRECAUCIÓN indica un daño potencial para el dispositivo, lesiones personales o muerte.**

**La información de este documento está sujeta a cambios sin previo aviso. © 2003 Coretronic Corporation. © 2003 Dell Inc.. Todos los derechos reservados.**

Queda prohibida cualquier reproducción sin el consentimiento por escrito de Dell Inc..

Marcas usadas en este texto: *Dell*, *DELL* y el logo Dell son marcas registradas de Dell Inc.. *DLP* y *Texas Instruments* son marcas registradas de Texas Instruments Corporation. *Microsoft®* y *Windows*® son marcas registradas de Microsoft Corporation. *Macintosh*® es una marca registrada de Apple Computer, Inc.

Otras marcas registradas y nombres de marcas pueden usarse en este texto para referirse a las entidades que representan la marca y nombres de sus productos. Dell Inc. niega cualquier interés de propiedad de marcas y nombres de marcas que no sean las suyas propias.

#### <span id="page-0-0"></span>**Restricciones y negativas**

La información contenida en este documento, incluyendo todas las instrucciones, precauciones, regulaciones y certificados, está suministrada por el proveedor y no ha sido verificada independientemente o comprobada por Dell. Dell no se hace responsable por el daño causado o por el resultado proveniente por seguir o no cumplir con las siguientes instrucciones.

Todos los comunicados o afirmaciones de las propiedades, capacidad, velocidades o cualificaciones de la parte a la que hace referencia este documento están hechas por el proveedor y no por Dell. Dell niega todo conocimiento de la veracidad, integridad o sustención de cualquiera de esos comunicados.

**Octubre de 2003 Rev. A00**

## <span id="page-1-0"></span>**Instrucciones de seguridad: Proyector Dell™ 2200MP**

# **Precaución**

Siga los siguientes consejos para proteger su proyector de daños potenciales y asegurar su propia seguridad.

- La superficie bajo el proyector podría estar caliente por el uso. Tenga cuidado al coger la unidad.
- La lámpara se vuelve muy caliente con el uso. No intente reemplazar la lámpara tras su uso hasta que el proyector se haya enfriado durante al menos 30 minutos y siga todas las instrucciones del kit de Cambio de la lámpara."
- Nunca toque la bombilla o el cristal de la lámpara. La bombilla podría explotar debido a un mal manejo, incluso tocando la bombilla o el cristal de la lámpara.
- Quite la tapa de la lente antes de encender el proyector. Si no lo hace puede que la tapa alcance altas temperaturas.
- Para evitar daños en el proyector y la lámpara, deje que el ventilador funcione durante 2 minutos antes de apagar el proyector.
- No bloquee las ranuras de ventilación y aperturas del proyector
- Desconecte el cable de alimentación del enchufe eléctrico si no va a utilizar el proyector durante mucho tiempo.
- No utilice el proyector en un ambiente extremadamente cálido, frío o húmedo.
- No utilice el proyector en zonas susceptibles de mucho polvo o suciedad.
- No utilice el proyector cerca de otro aparato que genere campos magnéticos fuertes.
- No coloque el proyector a la luz directa del sol.
- No mire en la lente con el proyector encendido; la luz brillante podría herirle los ojos.
- Para reducir el riesgo de fuego o descarga eléctrica, no exponga el proyector a la lluvia o la humedad.
- Para prevenir descargas eléctricas, no abra o desmonte el proyector más de lo necesario para cambiar la lámpara.
- Para evitar daños al proyector, asegúrese de que la lente de ampliación y el pie elevador estén retraídos por completo antes de mover el proyector o colocarlo en su maletín de transporte.
- Para evitar daños en el proyector, apáguelo y desconéctelo del enchufe antes de limpiarlo. Utilice un trapo suave humedecido con detergente blando para limpiar la carcasa. No utilice limpiadores abrasivos, ceras o disolventes.

[Volver a la página Contenido](#page-0-1)

## <span id="page-2-0"></span>**Acerca de su proyector: Proyector Dell™ 2200MP**

- **O** [Características](#page-2-1)
- **C** [Equipo](#page-2-2)
- **O** [Unidad principal](#page-3-0)
- **[Panel de control](#page-4-0)**
- **[Puertos de conexión](#page-5-0)**
- $\bullet$  [Mando a distancia](#page-5-1)

#### <span id="page-2-1"></span>**Características**

- Tecnología de un solo chip de 0,55 pulg. (1,39 cm) de Texas Instruments DLP™
- $\Box$  Alto contraste, dispositivo de micro-espejos digital con tasa doble de datos (DDR)
- □ Píxeles direccionales 800 x 600 de True SVGA
- $\square$  Diseño compacto de peso ligero de 4,7 libras (2,14 kgs)
- Luminosidad de brillo ANSI 1200 (Máx)\*
- Relación de contraste 1700:1 al completo / desactivado
- $\Box$  Lente de zoom manual 1.2x
- Altavoz de 2W incorporado
- Reajuste de imagen automático (Auto Sinc.) a pantalla completa a 800 x 600 con compatibilidad de  $\Box$ compresión de escala para SXGA+, SXGA, XGA, SVGA, VGA, MAC
- Modos de vídeo predeterminado y definido por el usuario para una configuración óptima de gráficos y vídeo
- Autodiagnóstico para solución de problemas con el vídeo
- No entrelazado de movimiento por hardware adaptable de última generación con una tirada de 3:2 y  $\Box$  $2.2$
- Lámpara de P-VIP reemplazable por el usuario de 200 vatios
- □ Compatible con ordenadores Macintosh®
- Compatible con NTSC, NTSC4.43, PAL, PAL-M, PAL-N, SECAM y HDTV (1080i, 720P, 576i/P,  $\Box$ 480i/P)
- Mando a distancia multifunción
- Cable D-Sub de 15 contactos para conectividad con vídeo analógico
- Compatible con TV de alta definición
- Menú de visualización en pantalla multilingüe de fácil uso (OSD)
- Comprobación electrónica avanzada de clave
- Panel de control táctil de fácil uso con luz trasera
- □ Funda de transporte incluida

\*Basado en las pruebas ANSI/NAPM IT7.228-1997 de 100 unidades en Octubre de 2003, con una media de ANSI Lumens 1152. El brillo de la bombilla decrece con el uso. Dell recomienda cambiar la bombilla tras 2000 horas de uso.

#### <span id="page-2-2"></span>**Equipo**

Su proyector viene con todos los componentes mostrados más abajo. Asegúrese de tener todos los componentes y [contacte con Dell](#page-37-0) si falta algo.

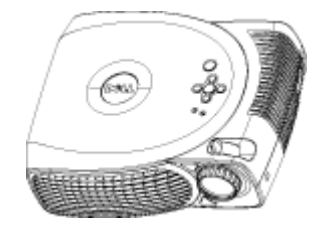

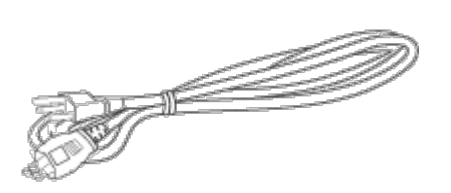

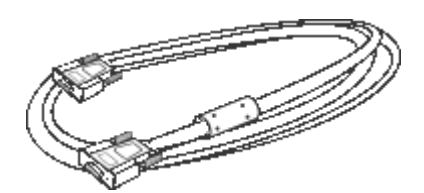

**Unidad principal Cable de alimentación de 3m Cable VGA de 1,8m (D-sub a D-**

**sub)**

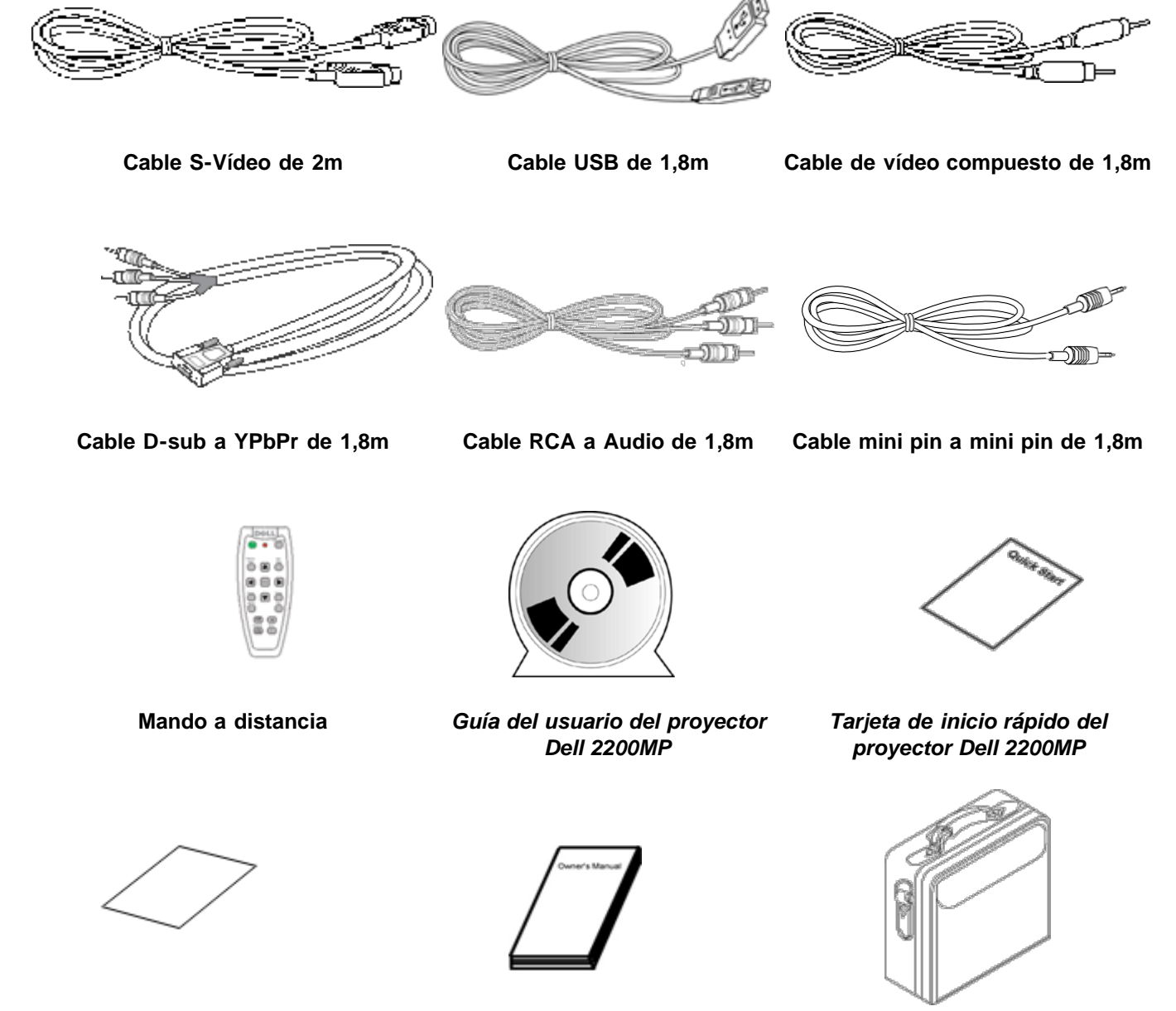

*Guía de garantía* **Manual del usuario**

**Maletín de transporte**

<span id="page-3-0"></span>**Unidad principal**

**Pilas (2)**

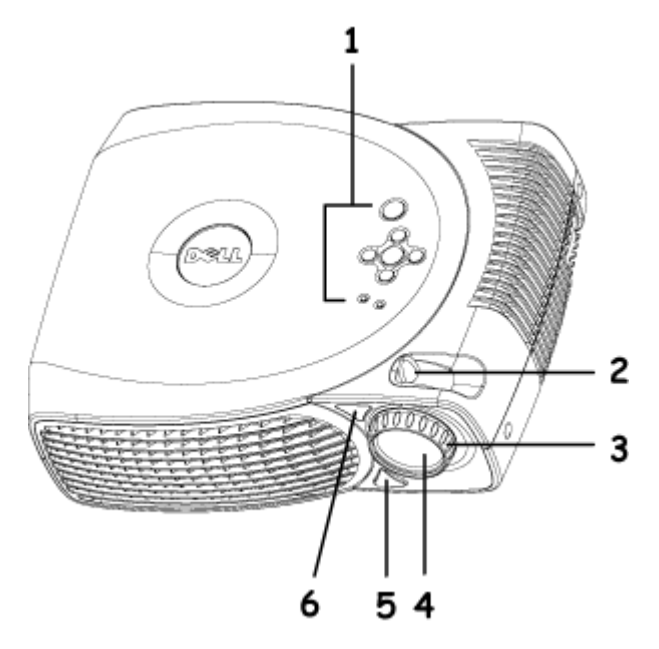

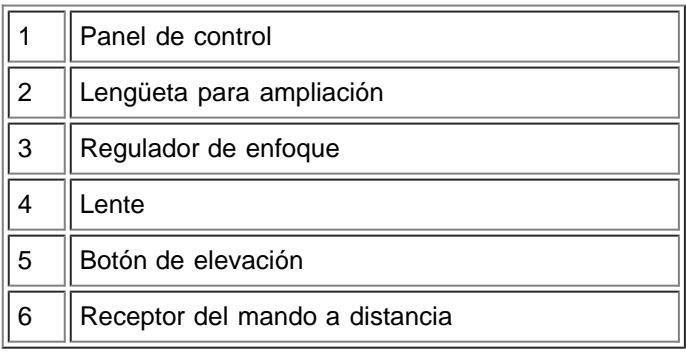

### <span id="page-4-0"></span>**Panel de control**

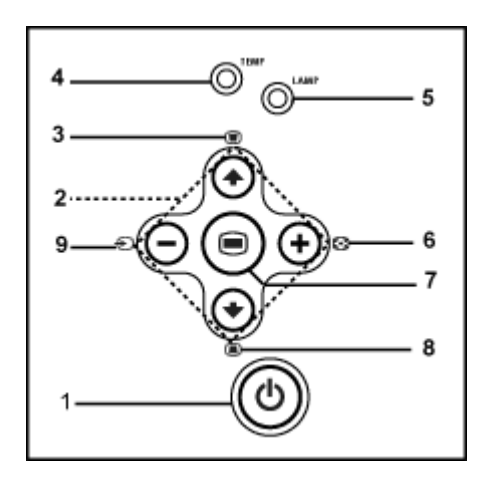

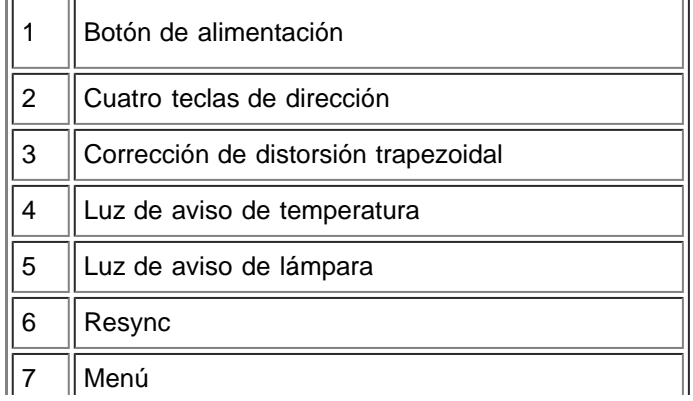

 $\overline{\phantom{0}}$ 

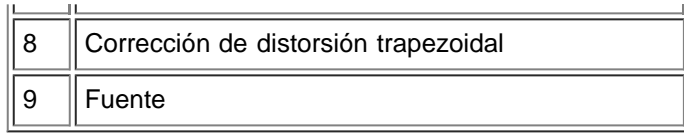

### <span id="page-5-0"></span>**Puertos de conexión**

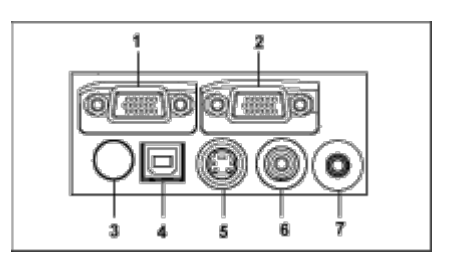

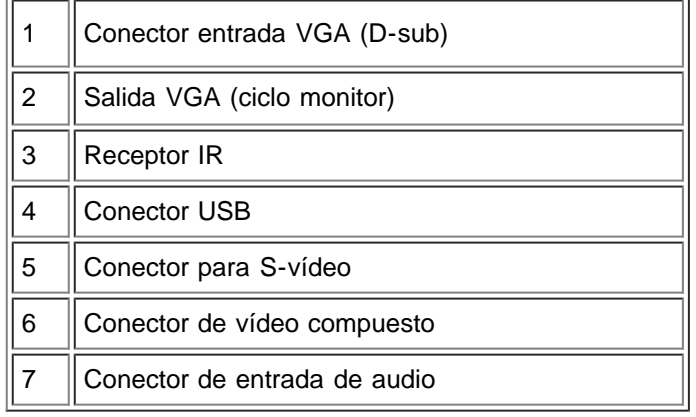

### <span id="page-5-1"></span>**Mando a distancia**

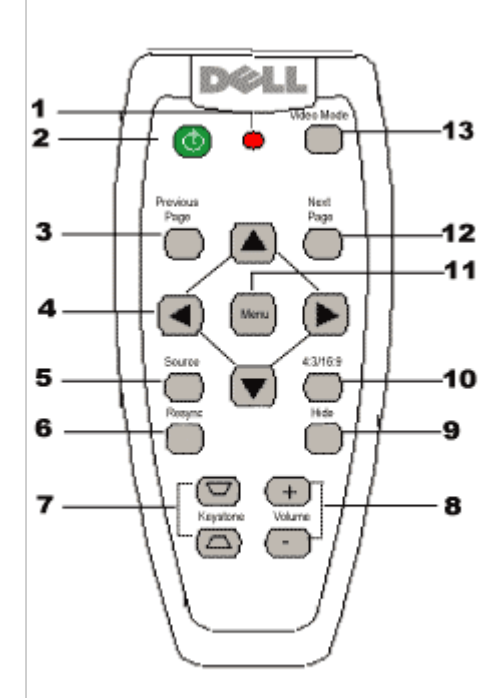

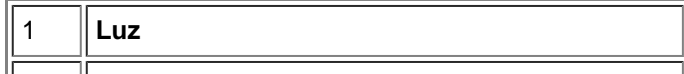

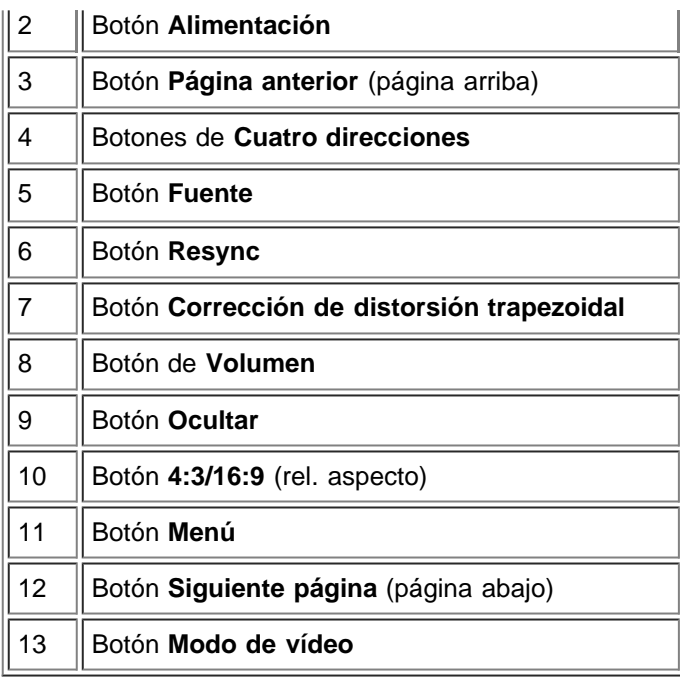

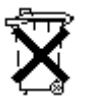

**Entrega de las pilas:** El mando a distancia del proyector utiliza pilas de Zinc-magnesio. Si tiene que cambiar las pilas, consulte su *Tarjeta de inicio rápido del proyector Dell 2200MP*.

No tire las pilas usadas con la basura de la casa. Contacte con la oficina de desperdicios más próxima para que le indiquen el depósito más cercano para pilas.

[Volver a la página de contenidos](#page-0-1)

<span id="page-7-0"></span>[Volver a la página Contenido](#page-0-1)

# **Instalación: Proyector Dell™ 2200MP**

Conexión del proyector

Encendido/Apagado del visualizador de proyección

- Ajuste de la imagen proyectada
- Cambio de la lámpara

## **Conexión del proyector**

## **A. Al ordenador**

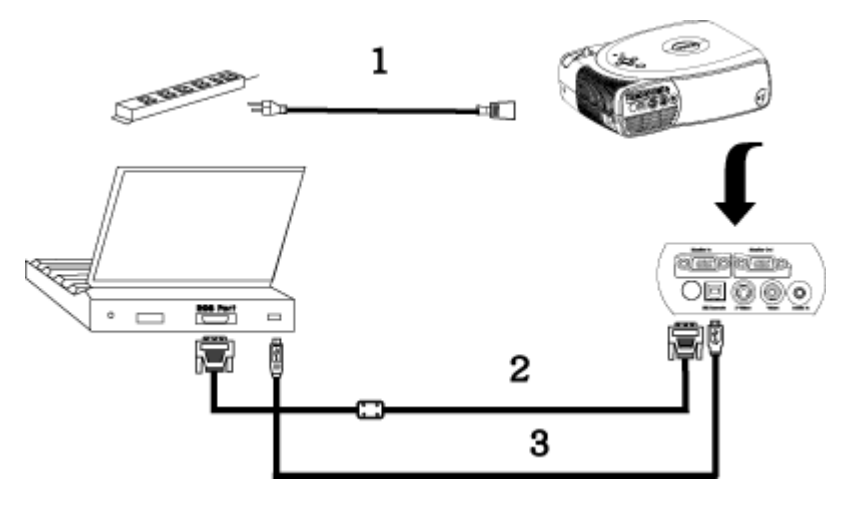

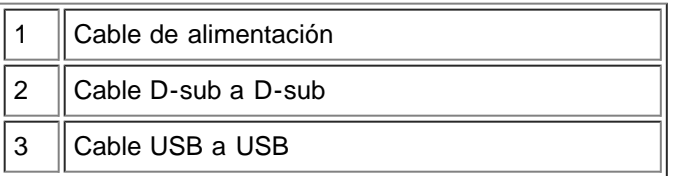

**B. Al reproductor DVD:** existen tres métodos posibles de conexión a un reproductor DVD.

## **1. Conexión al cable componente:**

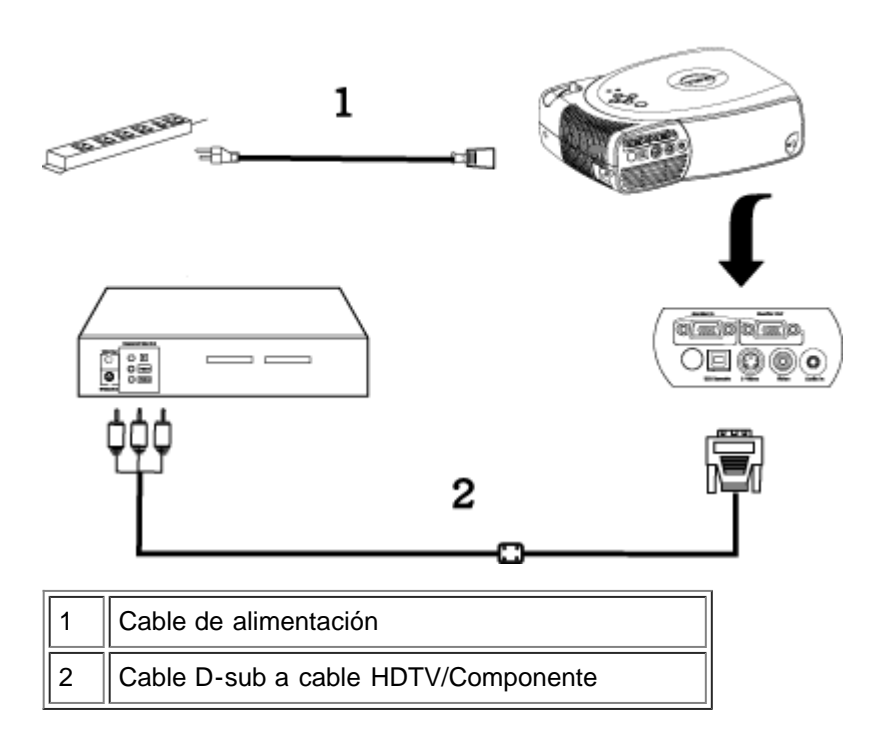

### **2. Conexión al cable S-vídeo:**

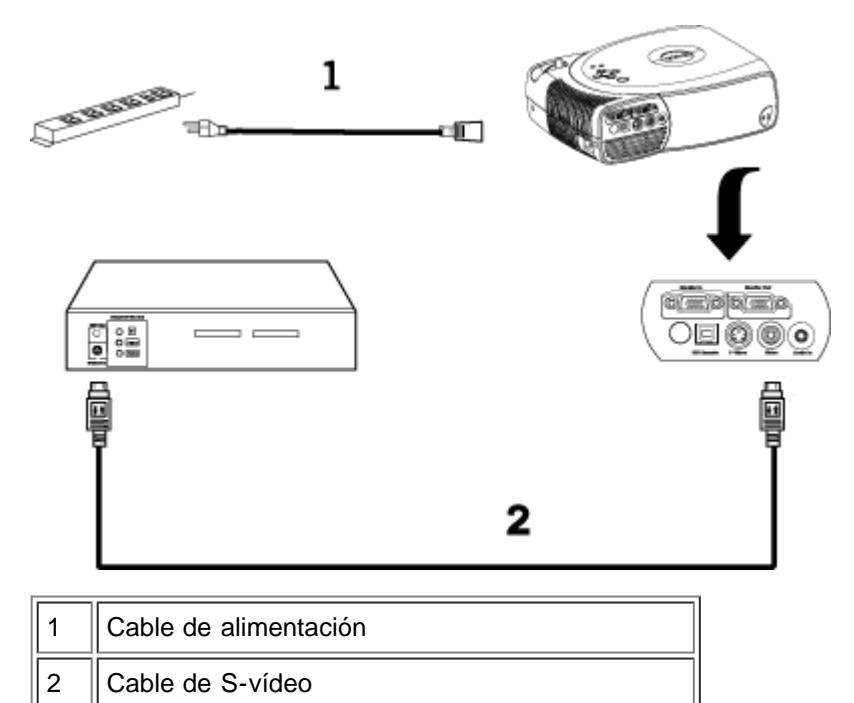

#### **3. Conexión al cable compuesto:**

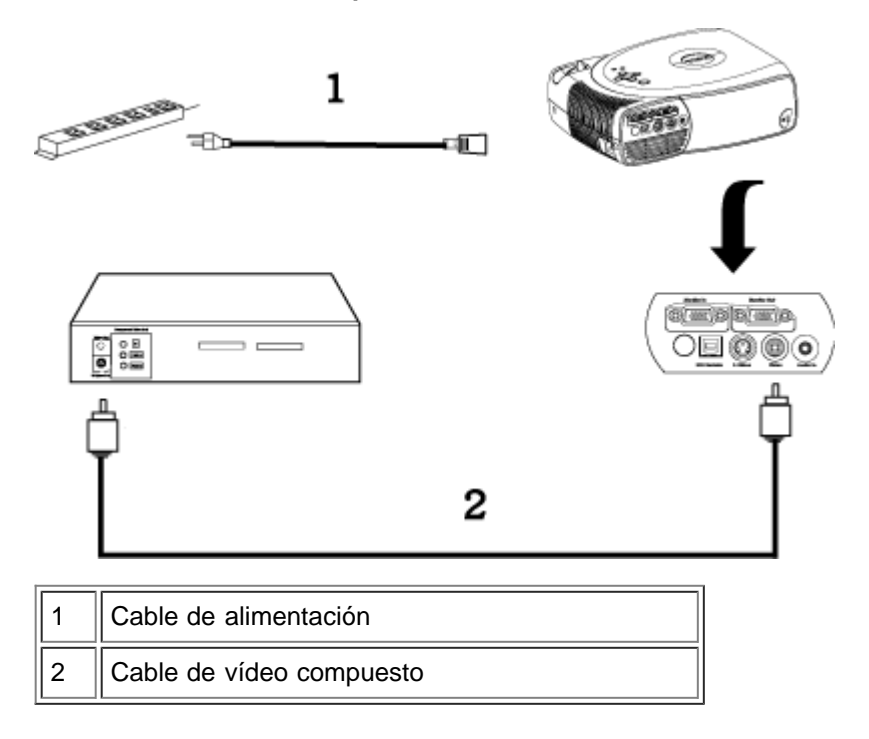

#### **Encendido/Apagado del visualizador de proyección**

Encendido del visualizador de proyección

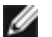

**NOTA:** encienda el proyector antes de encender la fuente.

- 1. Retire la tapa de lentes.
- 2. El cable de alimentación y el cable(s) de señal apropiado(s) deben estar conectados. La luz de la alimentación parpadeará en verde.
- 3. Pulse el botón de alimentación para encender el proyector. El logotipo Dell aparecerá durante 30 segundos.
- 4. Encienda la fuente (ordenador de sobremesa, portátil, DVD, etc.). El proyector detectará automáticamente la fuente.
- Si aparece en pantalla el mensaje "Searching for signal...", asegúrese de que el cable(s) de  $\bullet$ señal apropiado(s) estén conectados.
- Si conecta varias fuentes al proyector al mismo tiempo, pulse el botón **Source** (Fuente) del [mando a](#page-5-1) [distancia](#page-5-1) o [panel de control](#page-4-0) para seleccionar la fuente deseada.

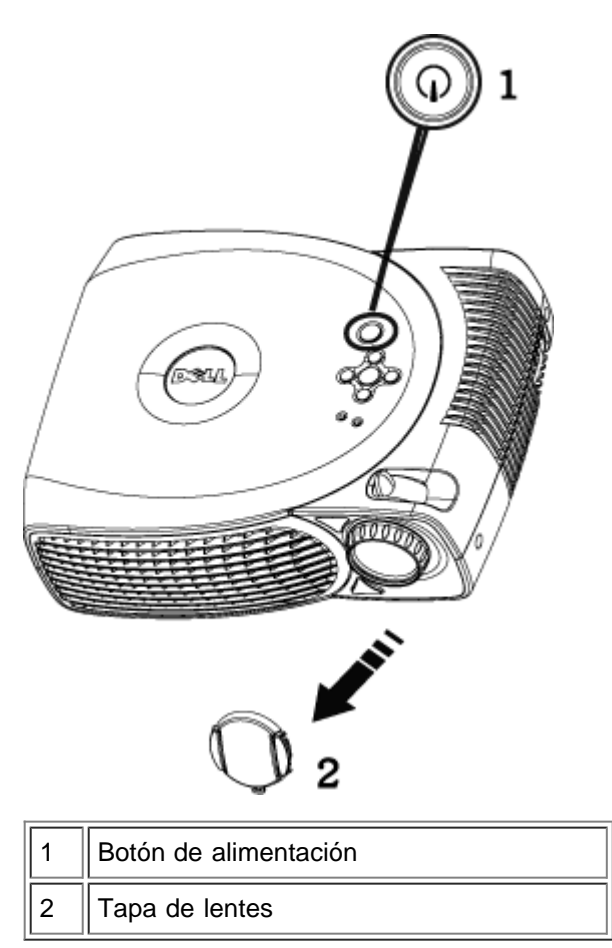

Apagado del visualizador de proyección

#### NO DESENCHUFE EL PROYECTOR ANTES DE APAGAR EL SISTEMA SIGUIENDO ESTOS PASOS.

- 1. Pulse el botón de alimentación para apagar el proyector. Aparecerá el mensaje "Power off the lamp? " en el OSD.
- 2. Pulse el botón de alimentación de nuevo. Los ventiladores continuarán funcionando durante 2 minutos.
- 3. Si la luz de la **LÁMPARA** está en naranja, cambie la lámpara.
- 4. Si la luz de la **TEMPERATURA** está en naranja, el proyector se ha sobrecalentado. La pantalla se apaga automáticamente. Intente volver a encenderla cuando el proyector se haya enfriado. Si el problema persiste, [contacte con Dell.](#page-37-0)
- 5. Si la luz de la **TEMPERATURA** está en naranja, ha fallado un ventilador del proyector y éste se apagará automáticamente. Si el problema persiste, [contacte con Dell.](#page-37-0)
- 6. Desconecte el cable de alimentación del enchufe y el proyector.
- 7. Si pulsa el botón de alimentación con el proyector funcionando, aparecerá el mensaje "Power off the lamp?" Para eliminar el mensaje, pulse cualquier botón del panel de control o ignore el mensaje; éste desaparecerá tras 5 segundos.

#### **Ajuste de la imagen proyectada**

Ajuste de la altura del proyector

Para elevar el proyector:

- 1. Pulse y mantenga el botón del elevador.
- 2. Suba el proyector al ángulo de visualización deseado, luego suelte el botón para bloquear la patilla del elevador en la posición.
- 3. Utilice la rueda de ajuste de la inclinación para ajustar el ángulo de visualización.

Para bajar el proyector:

- 1. Pulse y mantenga el botón del elevador.
- 2. Baje el proyector, luego suelte el botón para bloquear la patilla del elevador en la posición.

Aviso: Para evitar daños al proyector, asegúrese de que la lente de ampliación y el pie elevador estén retraídos por completo antes de mover el proyector o colocarlo en su maletín de transporte.

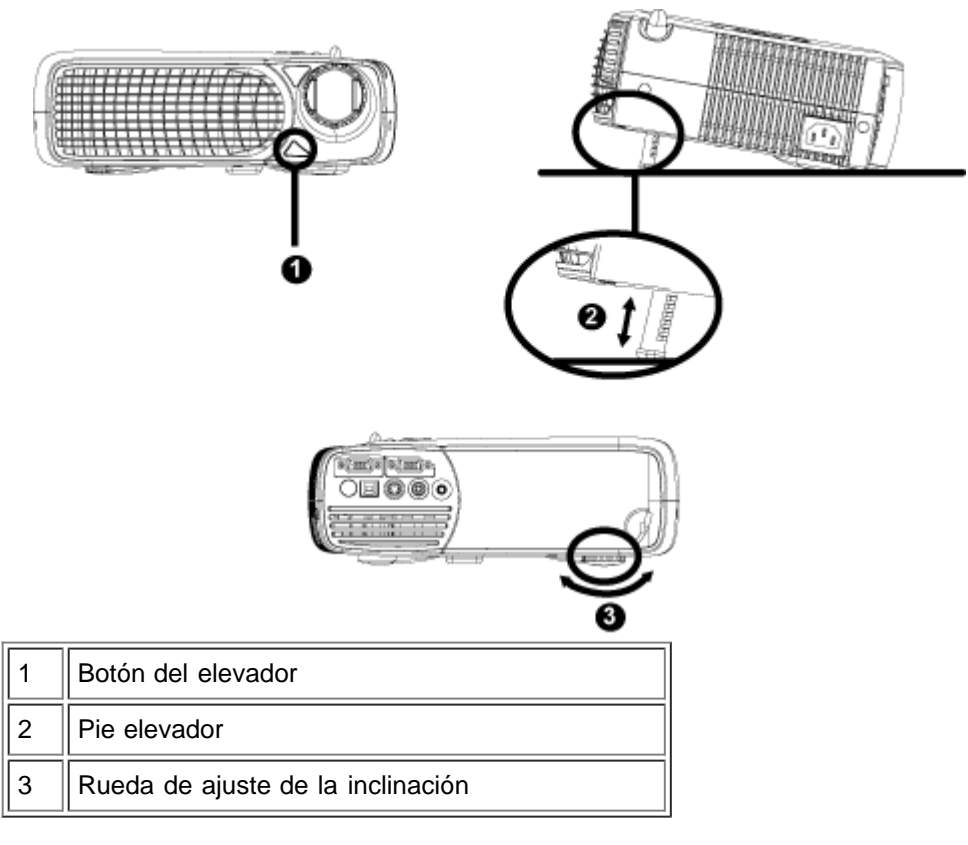

#### **Ajuste del enfoque y ampliación del proyector**

- 1. Gire la lengüeta de ampliación para alejar o acercar.
- 2. Gire el regulador de enfoque hasta que la imagen sea clara. El proyector enfocará en distancias desde 3.9 pies a 39.4 pies (1.2m a 12m).

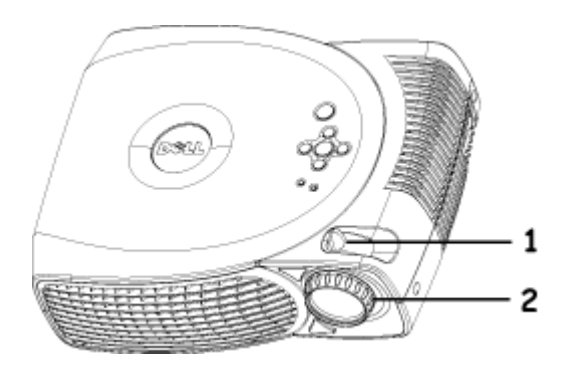

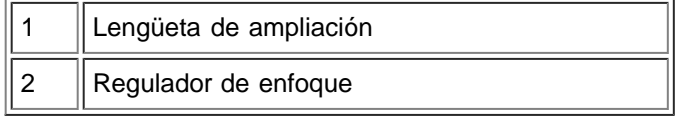

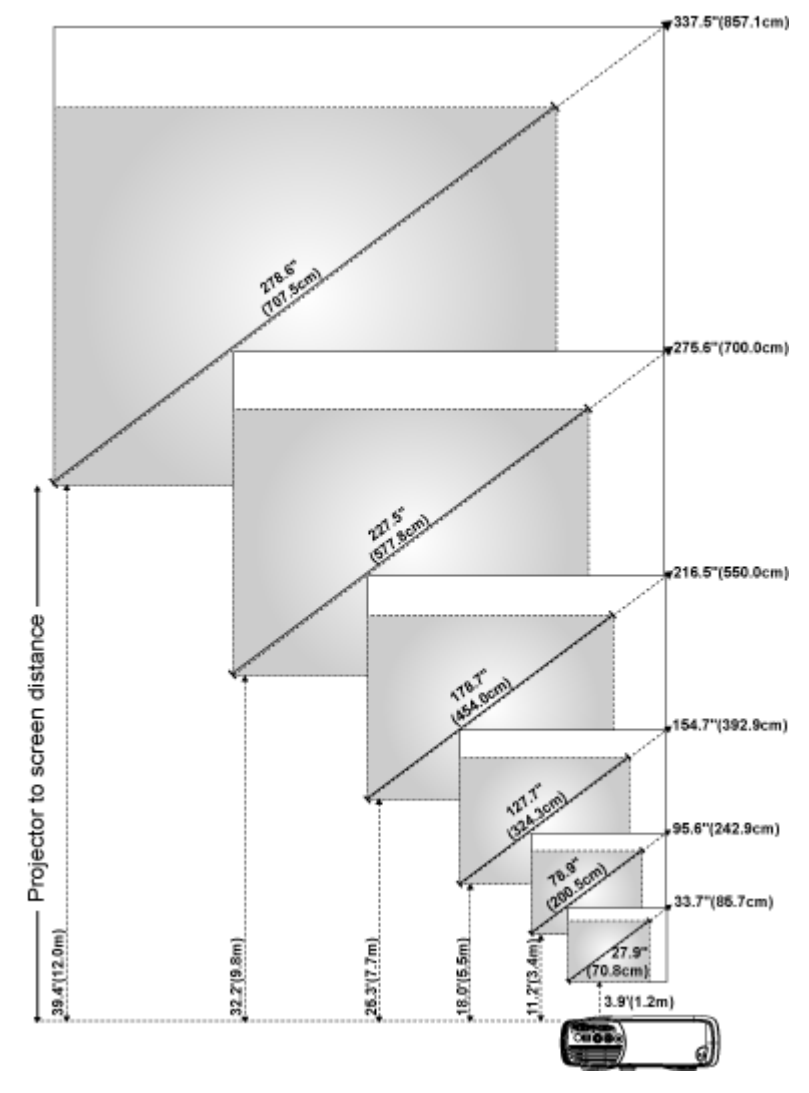

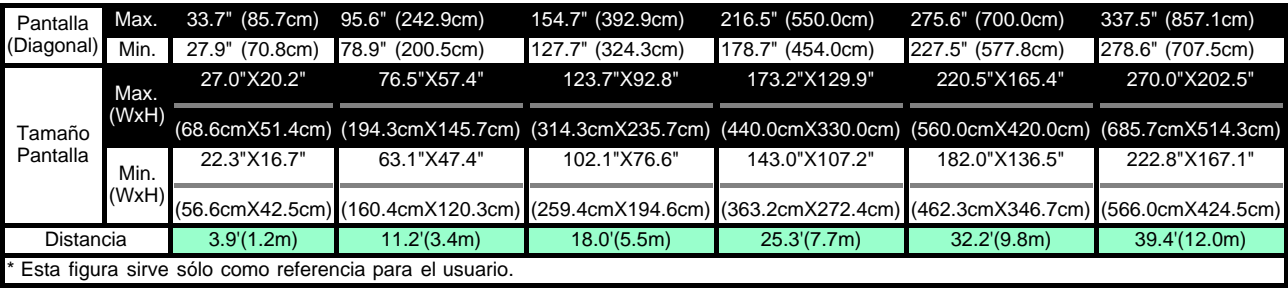

#### **Cambio de la lámpara**

"La lámpara llega al final de su vida útil en su funcionamiento al máximo. ¡Reemplazo sugerido!" Cuando vea este mensaje, siga las siguientes instrucciones. Si el problema persiste, [contacte con](#page-37-0) [Dell.](#page-37-0)

**PRECAUCIÓN:** la lámpara se calienta mucho con el uso. No intente cambiarla tras su uso hasta que el proyector se haya enfriado durante al menos 30 minutos.

#### **Procedimiento del cambio de Lámpara:**

- 1. Apague el proyector y desconecte el cable de alimentación.
- 2. Deje que el proyector se enfríe durante al menos 30 minutos.
- 3. Afloje los 2 tornillos que sujetan la tapa de la lámpara y quite la tapa.
- 4. Afloje los 3 tornillos que sujetan la lámpara.
- 5. Coja la lámpara por su asa de metal.
- 6. Siga al revés los pasos del 1 al 5 para instalar la nueva lámpara.
- 7. Restaure la lámpara seleccionando el icono **Reposición** en la ficha **[Administración](#page-19-0)** del menú en

pantalla.

- 8. Puede que Dell exija la devolución de las lámparas cambiadas bajo garantía. De no ser así, contacte con la oficina de eliminación de desperdicios más próxima para preguntar por el lugar más cercano para entregarla.
- 9. La lámpara contiene mercurio. La eliminación de este material puede estar regulada por razones medioambientales. Para más información sobre la eliminación o reciclaje, contacte con sus autoridades locales o con la Alianza de Industrias Electrónicas: www.eiae.org.

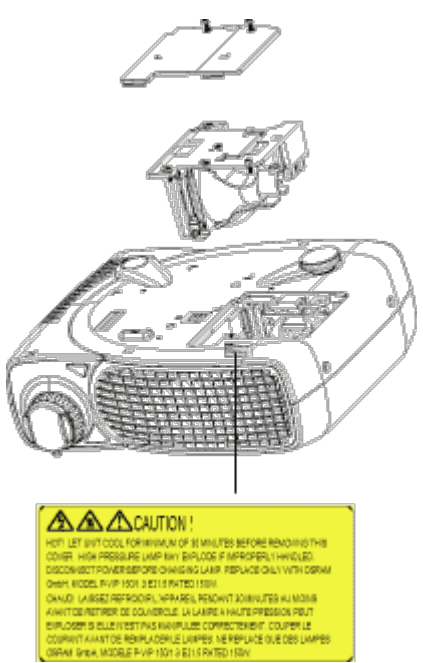

**PRECAUCIÓN:** No toque la bombilla o el cristal de la lámpara en ningún momento. La bombilla podría explotar por una mala manipulación, inclusive si toca la bombilla o el cristal de la lámpara.

[Volver a la página Contenido](#page-0-1)

## <span id="page-13-0"></span>**Uso del proyector: Dell™ 2200MP Proyector**

[Panel de control](#page-13-1) [Mando a distancia](#page-13-2) [Menús de visualización en pantalla](#page-15-0)

## <span id="page-13-1"></span>**Panel de control**

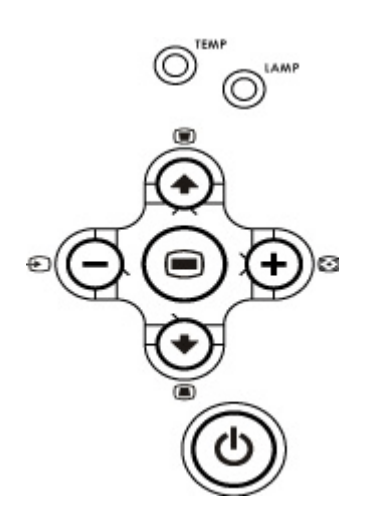

### **Alimentación**

Consulte "Encendido/Apagado del visualizador de proyección ".

### **Fuente**

Pulse **D** para pasar por las fuentes RGB analógica, Compuesta, Componente-I, S-vídeo y YPbPr analógica cuando haya múltiples fuentes conectadas al proyector.

### **Resincronizar**

Pulse **[+]** para sincronizar el proyector con la fuente de entrada. Resync no funcionará si se muestra el **OSD** (menú en pantalla).

### **Menú**

Pulse e para activar el **OSD**. Utilice las teclas de dirección y el botón Menú para navegar por el [OSD.](#page-15-0)

#### **Cuatro teclas de selección direccional**

Las cuatro teclas de dirección  $\bigcirc$   $\bigcirc$   $\bigcirc$   $\bigcirc$  se pueden utilizar para cambiar a través de las fichas del [OSD.](#page-15-0)

#### **Corrección de distorsión trapezoidal**

Pulse el botón o para la imagen torcida como resultado de la inclinación del proyector. (± 16 grados)

## <span id="page-13-2"></span>**Mando a distancia**

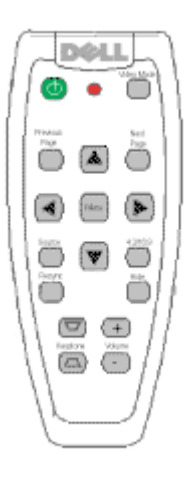

#### **Alimentación**

Consulte "Encendido/Apagado del visualizador de proyección ".

#### **Fuente**

Pulse el botón **Fuente** para elegir entre las fuentes RGB analógica, Compuesta, Componente-I, S-video y YPbPr analógica.

#### **Resincronizar**

Pulse [+] para sincronizar el proyector con la fuente de entrada. Resync no funcionará si se muestra el [OSD](#page-15-0) (menú en pantalla).

#### **Teclas de dirección**

Utilice  $\Box$  o  $\Box$  para seleccionar las opciones del OSD, utilice los botones "izquierda" y "derecha" para los ajustes.

#### **Ocultar**

Pulse el botón **Ocultar** para ocultar la imagen, púlselo de nuevo para volver a mostrar la imagen.

#### **Modo de vídeo**

El microproyector 2200MP contiene configuraciones predeterminadas para mostrar datos (gráficos de PC) o vídeo (películas, juegos, etc.). Pulse el botón **Modo vídeo** para cambiar entre el **Modo PC**, **Modo película**, **sRGB** o **Modo usuario** (para que el usuario configure y guarde los cambios). Si pulsa el botón **Modo vídeo** una vez, aparecerá el modo de pantalla actual. Si vuelve a pulsar el botón **Modo vídeo**, cambiará entre los modos.

#### **Página anterior**

Pulse el botón **Página anterior** para subir una página.

#### **Página siguiente**

Pulse el botón **Página siguiente** para bajar una página.

#### **Menú**

Pulse el botón **Menu** para activar el [OSD.](#page-15-0) Utilice las teclas de dirección y el botón **Menú** para navegar por el OSD.

#### **Volumen arriba/abajo**

Pulse el botón **arriba** para aumentar el volumen, pulse **abajo** para reducirlo.

#### **4:3/16:9**

Pulse **4:3/16:9** para cambiar entre la relación de aspecto 4:3 y 16:9.

## <span id="page-15-0"></span>**Menús de visualización en pantalla**

- El proyector tiene un menú en pantalla (OSD) multilingüe que sólo puede mostrarse cuando hay una fuente de entrada.
- El OSD le permite realizar ajustes en la imagen y cambiar varias configuraciones. Si la fuente es un ordenador, el OSD permite cambios a la ficha Imagen del ordenador. Cuando utilice una fuente de vídeo, el OSD le permite cambiar a la ficha Imagen de vídeo. El proyector detectará automáticamente la fuente.
- Cuando el OSD esté en la pantalla, pulse  $\textcircled{\tiny A}$  o  $\textcircled{\tiny F}$  para navegar a través de las fichas del OSD. Ejemplo: Toda la imagen--> Imagen de ordenador--> Audio-->Administración--> Lenguaje--> Restaurar. Para realizar una selección en una ficha, pulse en el teclado o "Menu" en el mando a distancia.
- Pulse  $(*)$  o  $(*)$  para realizar una selección y ajustar los valores pulsando  $\bigcirc$  o  $(*)$  en el teclado numérico o botones "Izq" y "Der" del mando a distancia. Cuando se selecciona una opción, el color de ésta cambiará a gris oscuro.
- Para salir del OSD, vaya a la ficha "Salir" y pulse el botón en el teclado o mando a distancia.

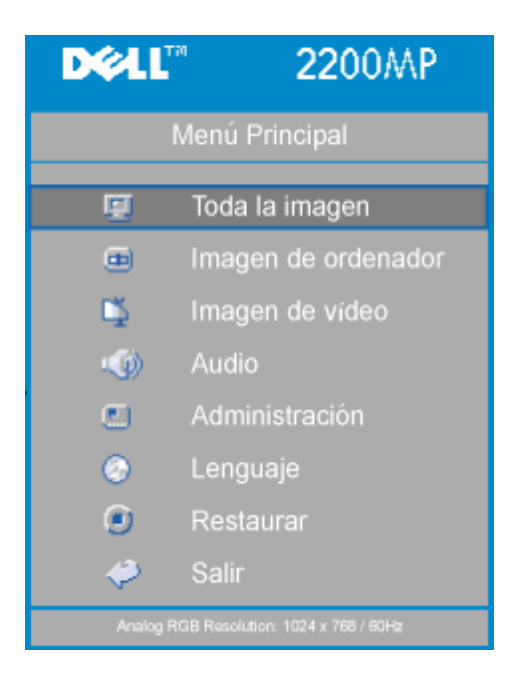

#### **Menú Toda la imagen**

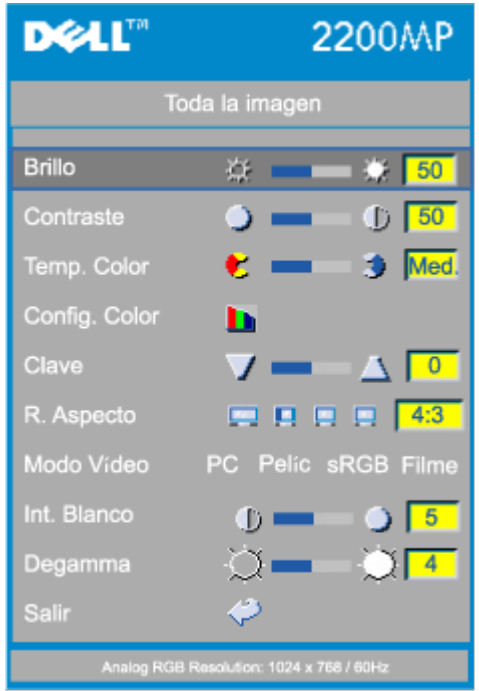

#### **Brillo**

Ajuste del brillo de la imagen.

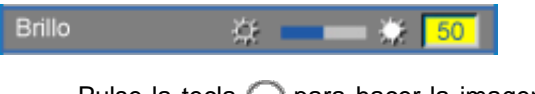

- Pulse la tecla (-) para hacer la imagen más oscura.
- Pulse la tecla  $(+)$  para aclarar la imagen.

#### **Contraste**

El contraste controla la diferencia entre las partes más iluminadas y más oscurecidas del cuadro. Si ajusta el contraste cambiará el blanco y negro de la imagen.

 $\bullet$  50 Contraste

- $\bullet$  Pulse la tecla  $\bigcap$  para disminuir el contraste.
- Pulse la tecla  $\left(\frac{1}{2}\right)$  para aumentar el contraste.

#### **Temp. Color**

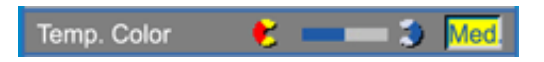

Ajusta la temperatura del color. Con la temperatura más baja, la pantalla se ve más fría; con la temperatura más alta, la pantalla se ve más calurosa. El modo usuario activa los valores en el menú "config. del color ".

#### **Config. Color**

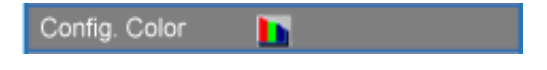

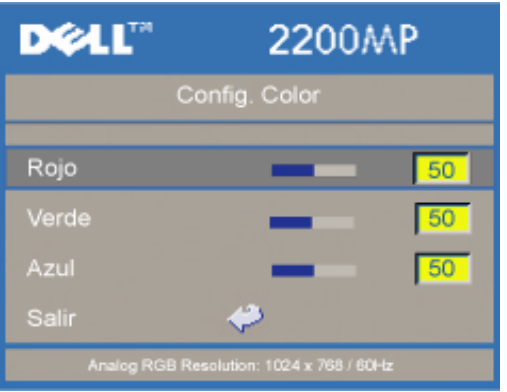

Este modo permite el ajuste manual de la configuración del color rojo, verde y azul. Al modificar estos valores cambiará la temperatura del color automáticamente a "usuario".

#### **Clave (Corrección de distorsión trapezoidal)**

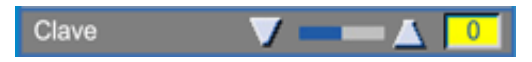

Ajusta la imagen torcida como resultado de la inclinación del proyector. (± 16 grados)

#### **R. Aspecto**

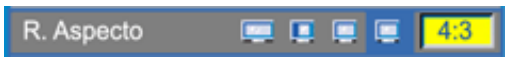

Seleccione esta opción para las relaciones de aspecto 16:9U, 1:1, 16:9 o 4:3. Para utilizar la relación de aspecto 1:1, la entrada debe ser una señal de ordenador (a través de cable VGA) de resolución menor que SVGA (800 x 600), componente 576p/ 480i / 480p, S-Vídeo o Vídeo (compuesto). Si la señal de entrada es una señal de ordenador mayor que SVGA o componente 1080i / 720p, sólo estarán disponibles las proporciones de aspecto 16:9 (16:9U) o 4:3. Cuando se selecciona un icono, el color del icono cambiará a azul oscuro.

**16:9U**:La fuente de entrada aparecerá en modo pantalla amplia (16:9) sin escala. Algunos píxeles se truncarán para adaptarse.

**1:1**: La fuente de entrada aparecerá sin escala.

**16:9**: La fuente de entrada aparecerá en el modo pantalla ancha (16:9) sin escala. La fuente será modificada para que se ajuste al ancho de la pantalla.

**4:3**: La fuente de entrada será modificada para que se ajuste en la pantalla.

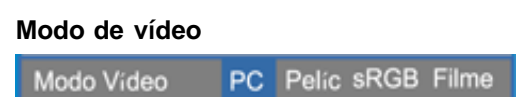

Seleccione esta función para optimizar la imagen para uso en el hogar (**Modo película**), para uso en conferencias (**Modo PC**), uso del color estándar (**sRGB**) o con la configuración personal (**Modo usuario**). Cuando seleccione un icono, el color del icono cambiará a azul oscuro. La configuración predeterminada es **Modo PC**. El ajuste de la configuración de **Intensidad del blanco** o la ficha **Degamma**, seleccionará el **Modo usuario** automáticamente.

#### **Int. Blanco**

La intensidad del blanco se puede ajustar entre 0 y 10.

#### Int. Blanco  $0 = 1$ 5 . A.

- Si establece 10 se maximizará el brillo.
- Si establece 0 se maximizará la calidad de reproducción del color.

#### **Degamma**

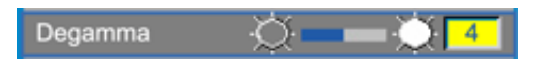

La Degamma puede ajustarse entre 1 y 7. El valor predeterminado es 3 (recomendado). El ajuste de la configuración cambiará el rendimiento del color de la pantalla.

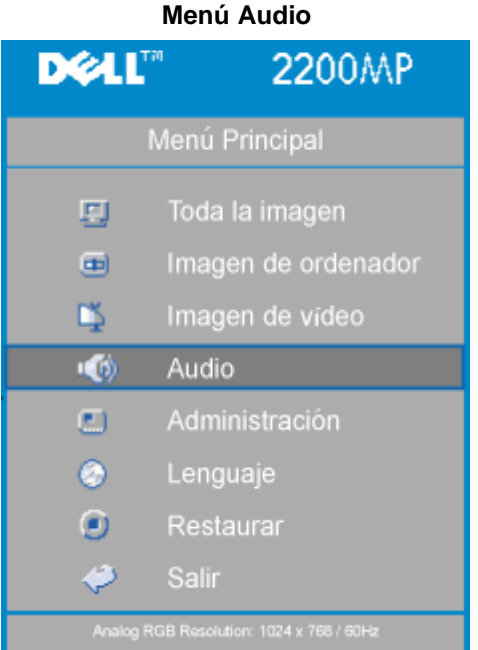

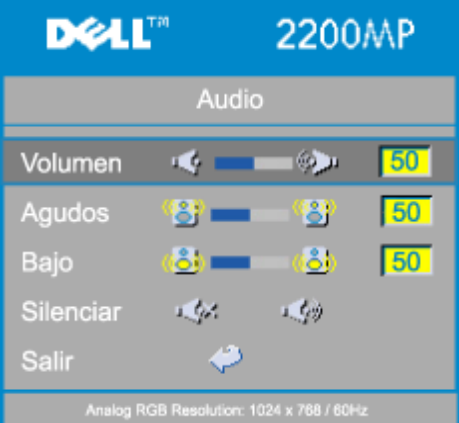

#### **Audio**

#### **Volumen**

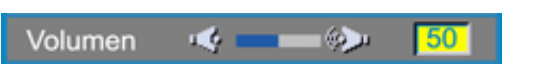

- $\bullet$  Pulse el botón  $\bigcap$  para disminuir el volumen.
- Pulse el botón  $\widehat{+}$  para aumentar el volumen.

#### **Agudos**

La configuración de agudos controla las frecuencias más altas de su fuente de audio.

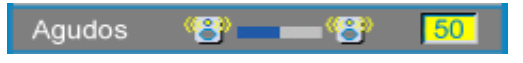

- $\bullet$  Pulse el botón  $\bigcap$  para disminuir los agudos.
- $\bullet$  Pulse el botón  $\widehat{+}$  para aumentar los agudos.

La configuración de bajos controla las frecuencias más bajas de su fuente de audio.

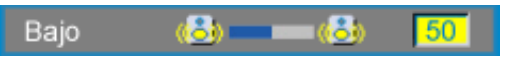

- $\bullet$  Pulse el botón  $\bigodot$  para disminuir los bajos.
- Pulse el botón  $\bigoplus$  para aumentar los bajos.

#### **Silenciar**

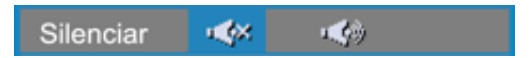

- Elija el icono izquierdo para silenciar el volumen.
- Elija el icono derecho para quitar el silencio.

<span id="page-19-0"></span>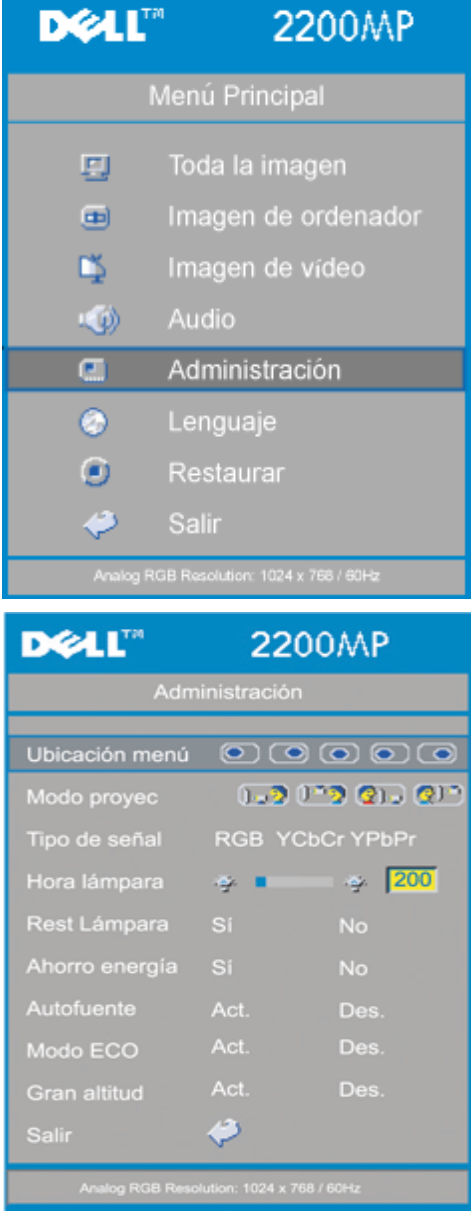

#### **Menú Administración**

#### **Ubicación menú**

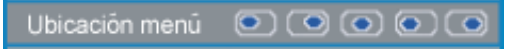

Selecciona la ubicación del OSD en la pantalla.

#### **Modo proyec**

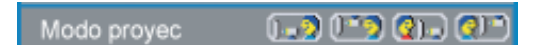

- **D**<sub>P</sub> Presentación frontal sobremesa  $\bullet$ Valor predeterminado.
- **Presentación posterior sobremesa** El proyector invierte la imagen para que pueda proyectar desde detrás de una pantalla translúcida.
- **Montaje frontal en techo** El proyector vuelca la imagen hacia abajo para proyectar desde el techo.
- **(a)** Montaje posterior en techo Al seleccionar esta función, el proyector invierte y gira la imagen al revés al mismo tiempo. Podrá proyectar detrás de la pantalla translúcida con la proyección desde el techo.

#### **Tipo de señal**

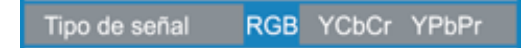

Selecciona manualmente el tipo de señal RGB, YCbCr, YPbPr.

#### **Hora lámpara**

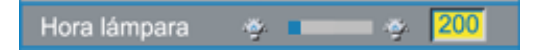

Muestra las horas operativas desde la reposición de la lámpara

#### **Rest lámpara**

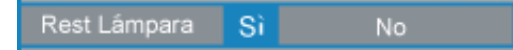

Utilice esta función sólo tras la instalación de una lámpara nueva en el proyector. Seleccione el icono de la izquierda **Rest lámpara** (bombilla y flecha bajo el icono) y pulse el botón **Entrar** para restablecer el temporizador de la lámpara.

**Menú Ahorro de energía**

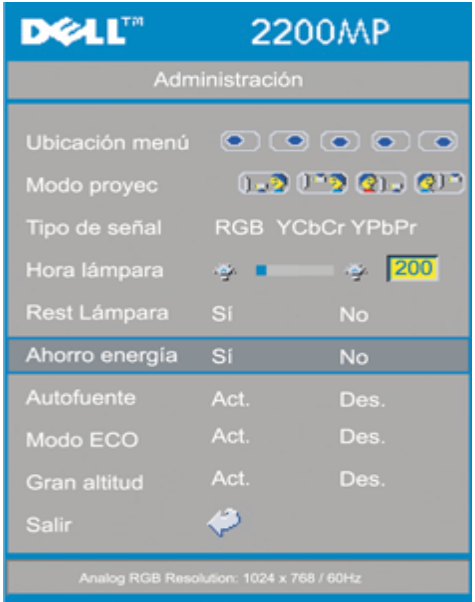

#### **Ahorro de energía**

Utilice esta función para seleccionar el período de retardo para ahorro de energía. Pulse "Sí" para ir al submenú "tiempo".

#### **Tiempo (Min)**

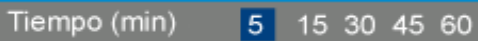

Establece el período de retardo para ahorro de energía. Cuando el proyector no recibe una señal de entrada durante el tiempo establecido, el proyector entrará en modo ahorro de energía automáticamente y la lámpara se apagará. Tras un minuto de enfriamiento, el proyector volverá a detectar una entrada de señal o si pulsa el botón "Power". Tras dos horas, el proyector se apagará y deberá encenderlo pulsando el botón de encendido del panel de control o del mando.

#### **Auto fuente**

Auto fuente Act. Des.

El proyector siempre buscará señales de entrada disponibles cuando la **Auto fuente** esté **Activada**, configuración predeterminada. Pulse el botón fuente con la **Auto fuente Activada** para buscar automáticamente la siguiente señal de entrada disponible. Si selecciona **Desactivar**, se bloqueará en la señal de entrada actual. Establezca **Auto fuente** como **desactivada** para pasar por las diferentes señales de entrada manualmente.

#### **Modo ECO**

Modo ECO Act. Des.

Utilice esta función para atenuar la salida de luz de la lámpara del proyector, reduciendo así el consumo de energía y aumentando la vida de la lámpara. Seleccione "Act." (Activar) para atenuar la lámpara del proyector y "Des." (Desactivar) para volver al modo de brillo alto.

#### **Gran altitud**

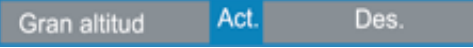

El cambio al modo **Gran altitud** hace que los ventiladores funcionen a toda velocidad para la correcta ventilación del proyector a gran altitud.

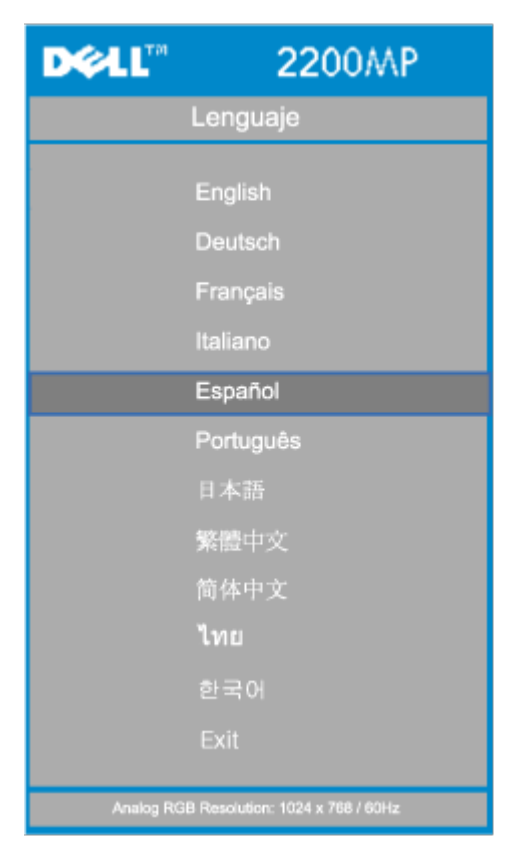

#### **Menú Lenguaje**

#### **Lenguaje**

### **Lenguaje**

Utilice la tecla  $\text{ }$  y  $\text{ }$  para seleccionar. Los menús se actualizan en el acto.

#### **Menú Restaurar**

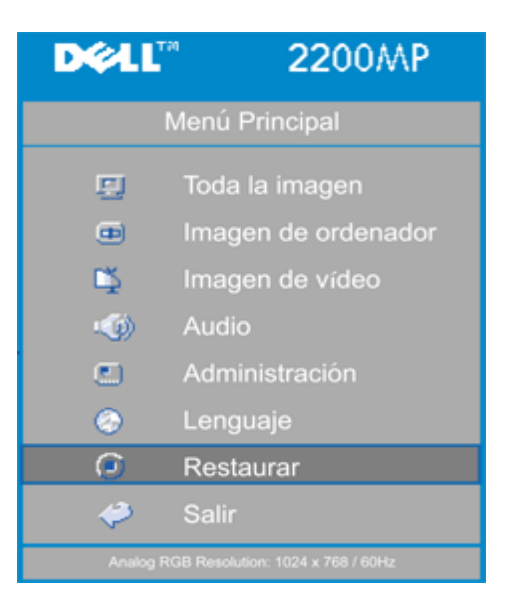

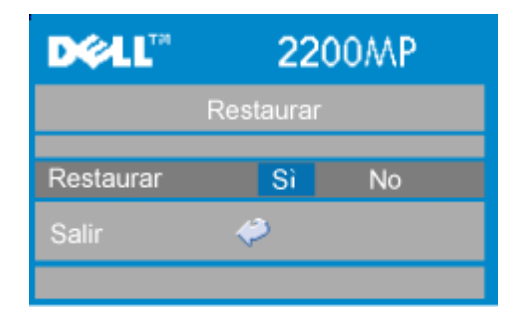

#### **Restaurar**

Seleccione **Sí** para restablecer el proyector a los valores de fábrica. Restablecer las opciones incluye la imagen del ordenador y la configuración de la imagen de vídeo.

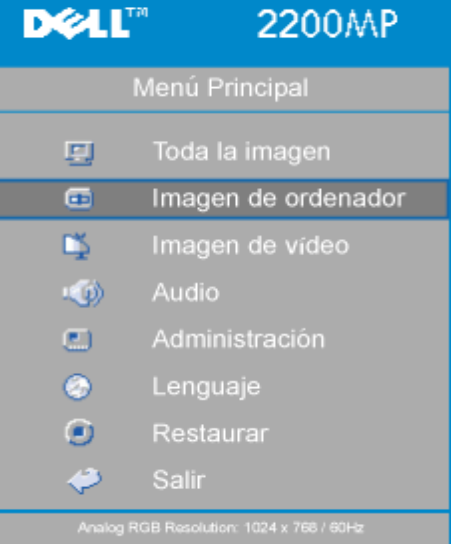

### **Menú Imagen de ordenador**

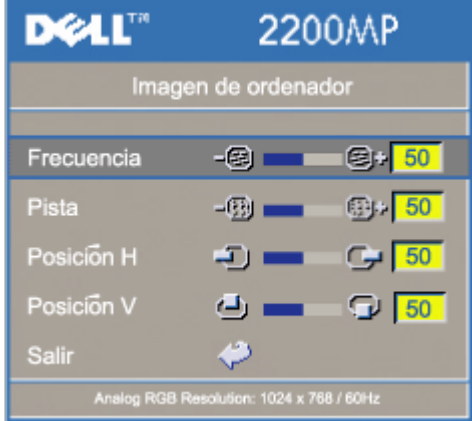

**Imagen de ordenador- Nota: este menú está sólo disponible con señal de entrada de ordenador.**

#### **Frecuencia**

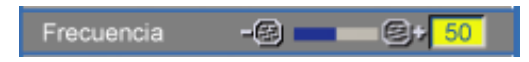

"Frecuencia" sirve para cambiar la frecuendia de datos de la pantalla para que la frecuencia de la tarjeta gráfica del ordenador coincida. Si aparece una línea vertical que parpadea, utilice esta función para realizar el ajuste.

#### **Pista**

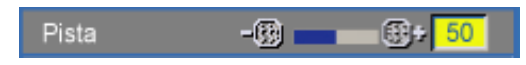

Elija "Pista" para sincronizar el tiempo de señal de la pantalla con el de la tarjeta gráfica. Si aparecen imágenes inestables o que parpadean, utilice la función Pista para corregirlo.

#### **Posición H**

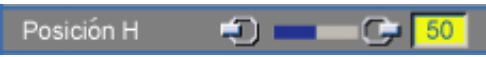

- Pulse el botón  $\bigcap$  para mover la imagen hacia la izquierda.
- Pulse el botón  $\widetilde{(+)}$  para mover la imagen hacia la derecha.

#### **Posición V**

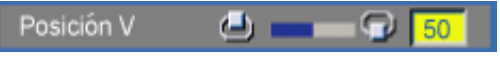

- $\bullet$  Pulse el botón  $\bigcap$  para mover la imagen hacia abajo.
- Pulse el botón  $\widehat{)}$  para mover la imagen hacia arriba.

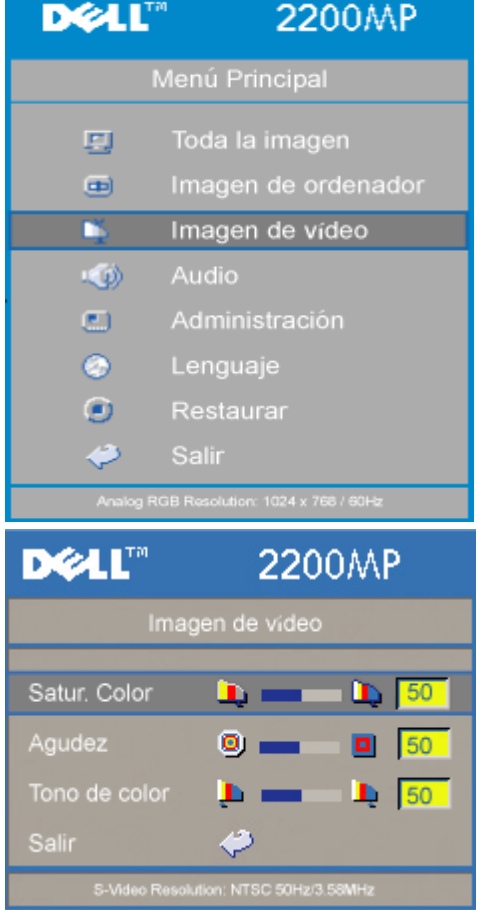

#### **Menú Imagen de vídeo**

**Imagen de vídeo- Nota : este menú sólo está disponible con señales S-vídeo, vídeo (compuesto).**

#### **Saturación del Color**

Satur. Color ū٠, ۵I 50

Ajusta una imagen de vídeo de negro y blanco hasta color totalmente saturado.

- Pulse la tecla  $\bigcap$  para disminuir el total del color en la imagen.
- $\bullet$  Pulse la tecla  $\left( +\right)$  para aumentar el total del color en la imagen.

### **Agudez**

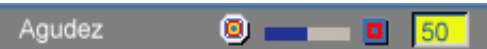

Ajuste de la Agudez de la imagen.

- $\bullet$  Pulse la tecla  $\bigcap$  para disminuir la Agudez.
- Pulse la tecla  $\left(\begin{matrix} \text{ }\\ \text{ } \end{matrix}\right)$  para aumentar la Agudez.

#### **Tono de color**

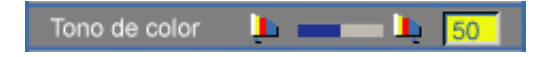

El tinte ajusta el balance del color rojo-verde en la imagen proyectada.

- $\bullet$  Pulse la tecla  $\left(\begin{array}{c} 0 \end{array}\right)$  para disminuir el total de verde en la imagen.
- Pulse la tecla  $\left( \begin{matrix} \textbf{1} \end{matrix} \right)$  para aumentar el total de rojo en la imagen.

[Volver a la página Contenido](#page-0-1)

## <span id="page-26-0"></span>**Solución de problemas: Proyector Dell™ 2200MP**

- [No aparece imagen en la pantalla](#page-26-1)
- [Imagen parcial, distorsionada o se muestra incorrectamente](#page-26-2)
- [La pantalla no muestra su presentación](#page-26-3)
- [La imagen es inestable o se mueve](#page-27-0)
- [La imagen presenta una línea vertical que se mueve](#page-27-1)
- El color de la imagen no es correcto
- La imagen está desenfocada
- La imagen aparece estirada en el modo DVD 16:9
- La imagen está al revés
- $\bullet$  [La lámpara se agota o emite un ruido en seco](#page-27-2)
- [Autodiagnóstico del vídeo](#page-27-3)
- $\bullet$  [Hay ruido al colocar el proyector bocabajo](#page-27-4)

Si tiene problemas con el proyector, consulte los siguientes consejos para la solución de problemas. Si el problema persiste, [contacte con Dell.](#page-37-0)

#### <span id="page-26-1"></span>**No aparece imagen en la pantalla**

- Compruebe que la tapa de la lente esté quitada y que el proyector esté encendido.
- Asegúrese de que tiene disponible un puerto para gráficos. Si utiliza un ordenador portátil Dell, pulse na compo Para otros ordenadores, consulte el manual del propietario.
- Asegúrese de que todos los cables estén bien conectados como se describe en "Conexión del proyector."
- Asegúrese de que los terminales de los conectores no estén torcidos o rotos.
- Asegúrese de que la lámpara esté bien instalada (consulte "Cambio de la lámpara").
- Ejecute la "Prueba de Autodiagnóstico" (ver "[Autodiagnóstico del vídeo](#page-27-3)") para un diagnóstico preliminar del problema de proyección de vídeo. Asegúrese de que los colores del patrón de prueba sean los correctos.

#### <span id="page-26-2"></span>**Imagen parcial, distorsionada o se muestra incorrectamente**

- Pulse el botón **Resync** del [mando a distancia](#page-13-2) o del [panel de control.](#page-13-1)
- Si utiliza un ordenador portátil Dell (para otros ordenadores consulte el manual del propietario):
	- 1. Establezca la resolución del ordenador a SVGA (800 x 600):

1a) Haga clic con el botón derecho en un lugar del escritorio de Windows - >>Propiedades->>ficha Configuración.

1b) Verifique que la barra de desplazamiento de "Resolución de pantalla" esté a 800 x 600 píxeles.

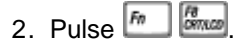

Si experimenta dificultad cambiando las resoluciones o su monitor se bloquea, reinicie todo el equipo y el visualizador de proyección.

#### <span id="page-26-3"></span>**La pantalla no muestra su presentación**

- Si utiliza un ordenador portátil, pulse  $\boxed{\frac{F_m}{G_{\text{max}}}}$ 

#### <span id="page-27-0"></span>**La imagen es inestable o se mueve**

Ajuste la pista en la ficha **Imagen de ordenador** en el OSD.

#### <span id="page-27-1"></span>**La imagen presenta una línea vertical que se mueve**

Ajuste la frecuencia en la ficha **Imagen** del ordenador en el OSD.

#### **El color de la imagen no es correcto**

- Si la señal de salida de su tarjeta gráfica es "sinc en verde", y desearía mostrar VGA a una señal de 60Hz, entre en "OSD --> Administración --> Tipo de señal" y seleccione "RGB".
- Ejecute la "Prueba de Autodiagnóstico" (ver "[Autodiagnóstico del vídeo](#page-27-3)") para un diagnóstico preliminar del problema de proyección de vídeo. Asegúrese de que los colores del patrón de prueba sean los correctos.

#### **La imagen está desenfocada**

- Ajuste el anillo de enfoque en las lentes del proyector.
- Asegúrese de que la pantalla de proyección esté dentro de la distancia requerida (3,9ft [1,2m] a 39,4ft [12m]).

#### **La imagen aparece estirada en el modo DVD 16:9**

El mismo proyector detectará automáticamente el DVD 16:9 y ajustará la proporción del aspecto para pantalla completa con la configuración por defecto de 4:3 (buzón).

Si la imagen está aún estirada, necesitará también ajustar la proporción del aspecto consultando lo siguiente:

- Seleccione el tipo de proporción del aspecto 4:3 en su DVD si está reproduciendo un DVD de 16:9 si es posible.
- Si no puede seleccionar el tipo de aspecto 4:3 en su reproductor de DVD, seleccione la relación de aspecto 4:3 en el menú "Todas las imágenes" en la función OSD.

#### **La imagen está al revés**

• Seleccione [Administración](#page-19-0) en el menú OSD y ajuste el modo de proyección.

#### <span id="page-27-2"></span>**La lámpara se agota o emite un ruido en seco**

Cuando la duración de la lámpara termina, se agotará y emitirá un ruido en seco. Si esto ocurre, el proyector no funcionará hasta que se sustituya el módulo de la lámpara. Para sustituir la lámpara, siga los procedimientos especificados en la sección "Cambio de la lámpara".

#### <span id="page-27-3"></span>**Autodiagnóstico del vídeo**

- El proyector Dell 2200MP ofrece un autodiagnóstico del vídeo del proyector (para Vídeo, S-vídeo, Componente-I). Utilice esta característica avanzada para un autodiagnóstico preliminar de su proyector cuando encuentre un problema con la imagen de vídeo.
- Tras encender el proyector, pulse "+" y "-" en el panel de control a la vez y suelte los botones cuando la pantalla se ponga en blanco.
- Contacte con Dell si el proyector no entra en el modo diagnóstico o si los colores se muestran mal.
- Pulse "+" y "-" de nuevo para salir del modo diagnóstico.
- En el modo de diagnóstico automático, la pantalla ejecutará una prueba con un ciclo de siete colores: "Rojo--> Verde--> Azul--> Blanco--> Azul oscuro--> Verde oscuro--> Amarillo." Compruebe que los colores del patrón de prueba sean los correctos.

### <span id="page-27-4"></span>**Hay ruido al colocar el proyector bocabajo**

Esto es normal. Esta característica en el interior del proyector le permite una ventilación

[Volver a la página Contenido](#page-0-1)

# <span id="page-29-0"></span>**Especificaciones: Proyector Dell™ 2200MP**

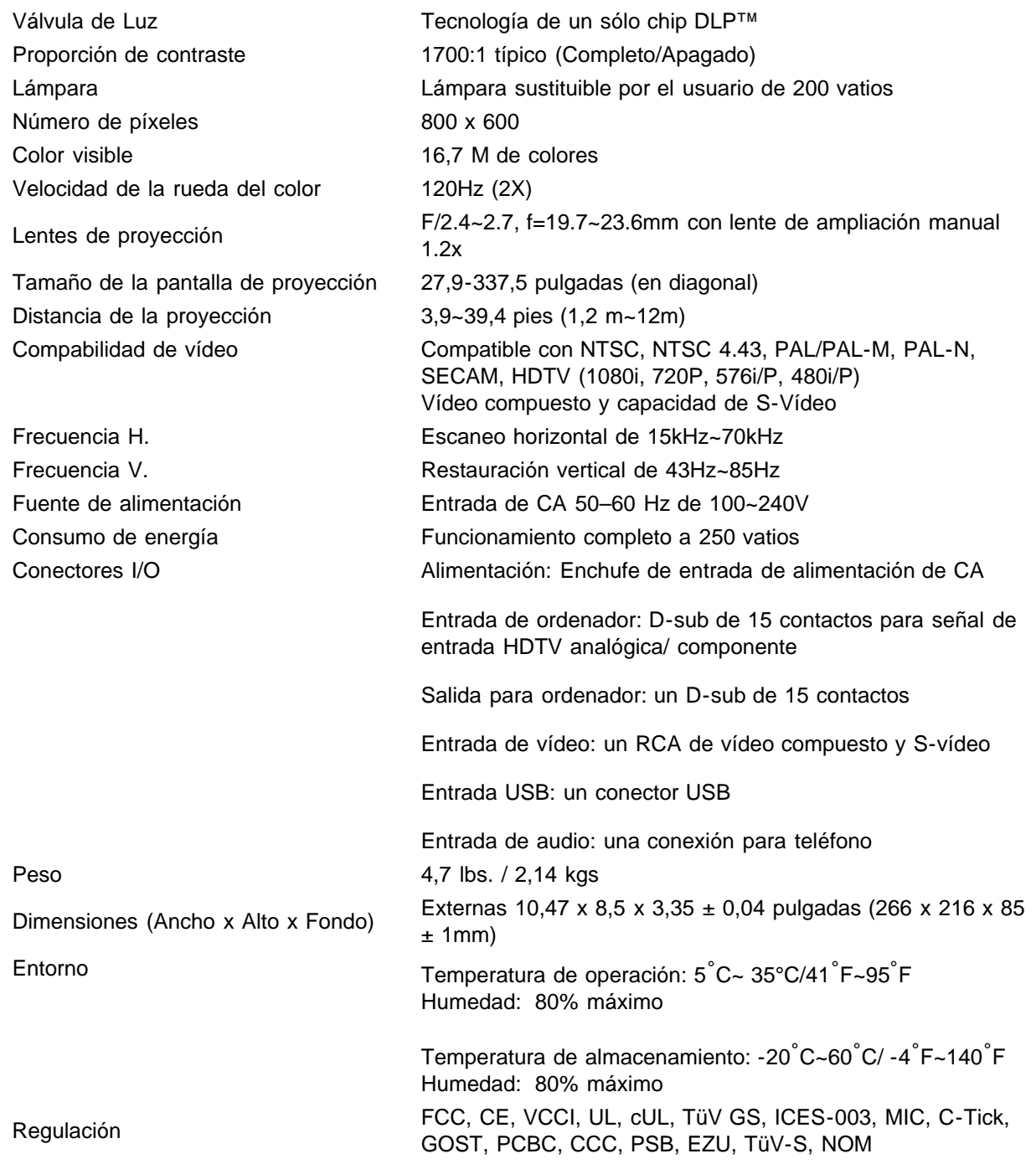

## **Modos de compatibilidad**

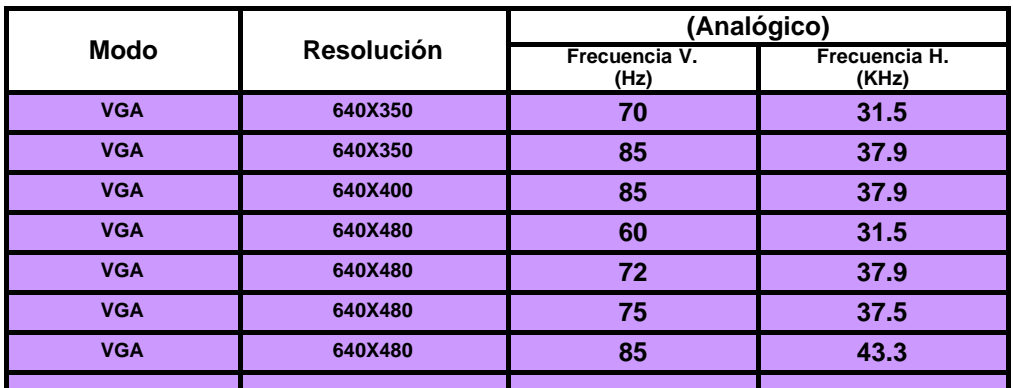

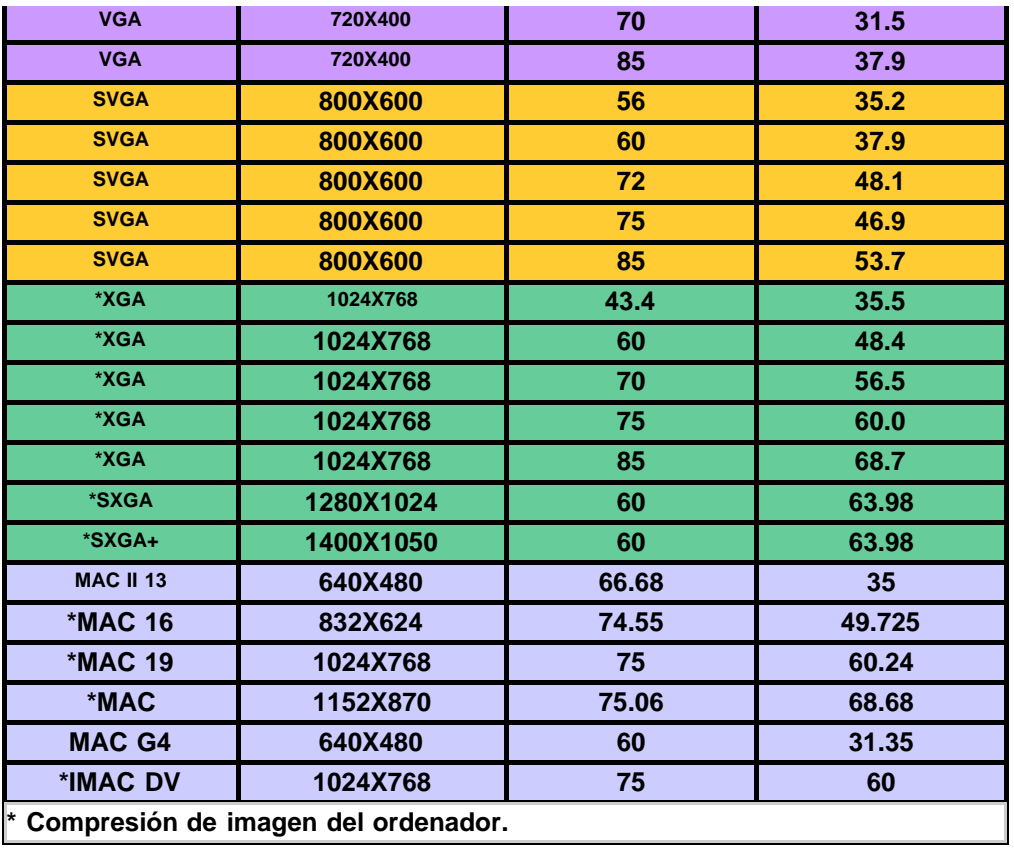

[Volver a la página Contenido](#page-0-1)

## <span id="page-31-0"></span>**Regulatory Notices: Dell™ 2200MP Projector**

- [Federal Communications Commission \(FCC\) Notice \(U.S. Only\)](#page-31-1)
- **[FCC Declaration of Conformity](#page-31-2)**
- **[CE Declaration of Conformity for a Class B Digital Device](#page-32-0)**
- [Canadian Regulatory Information \(Canada Only\)](#page-33-0)
- **[EN 55022 Compliance \(Czech Republic Only\)](#page-33-1)**
- [VCCI Class 2 Notice \(Japan Only\)](#page-33-2)
- **[MIC Notice \(South Korea Only\)](#page-33-3)**
- **[Polish Center for Testing and Certification Notice](#page-34-0)**
- $\bullet$  [NOM Information \(Mexico Only\)](#page-35-0)
- **[Regulatory Listing](#page-35-1)**

## <span id="page-31-1"></span>**Federal Communications Commission (FCC) Notice (U.S. Only)**

 **NOTICE: This equipment has been tested and found to comply with the limits for a Class B digital device, pursuant to Part 15 of the FCC Rules. These limits are designed to provide reasonable protection against harmful interference in a residential installation. This equipment generates, uses, and can radiate radio frequency energy and, if not installed and used in accordance with the instructions, may cause harmful interference to radio communications. However, there is no guarantee that interference will not occur in a particular installation. If this equipment does cause harmful interference to radio or television reception, which can be determined by turning the equipment off and on, the user is encouraged to try to correct the interference by one or more of the following measures:**

- Reorient or relocate receiving antenna.
- Increase the separation between the equipment and receiver.
- Connect the equipment into an outlet on a circuit different from that to which the receiver is connected.
- Consult the dealer or an experienced radio/TV technician for help.

This device complies with Part 15 of the FCC rules. Operation is subject to the following two conditions:

- This device may not cause harmful interference.
- This device must accept any interference received including interference that may cause undesired operation.

**Instructions to Users:** This equipment complies with the requirements of FCC (Federal Communication Commission) equipment provided that the following conditions are met.

- 1. Power cable: Shielded power cable must be used.
- 2. Video inputs: The input signal amplitude must not exceed the specified level.

 **NOTICE: Changes or modifications not expressly approved by the party responsible for compliance could void the user's authority to operate the equipment.**

## <span id="page-31-2"></span>**FCC Declaration of Conformity**

According to 47 CFR, Part 15 of the FCC Rules **\* For the following named product:** DLP Projector 2200MP/DELL CHC7229

**\* Manufactured at:** 

Coretronic Corporation

We hereby declare that this device complies with Part 15 of the FCC Rules. Operation is subject to the following two conditions:

- 1. This device may not cause harmful interference, and
- 2. This device must accept any interference received,
- including interference that may cause undesired operation.

**\* FCC Rules:** Tested to comply with FCC part 15, class B \* Test site at:  $\blacksquare$  Advance Data Technology Corporation No.81-1, Lu Liao Keng, 9 Ling, Wu Lung Tsung, Chiung Lin Hsiang, Hsin Chu Hsien, Taiwan **\* Responsible Party for Product Compliance:** Coretronic Corporation No 11, Li Hsing Rd, Science-Based Industrial Park, Hsinchu, Taiwan Tel: 886-3-5772000 Fax: 886-3-5790066 **\* Manufacturer Information:** Coretronic Corporation RD Center

No 11, Li Hsing Rd, Science-Based Industrial Park, Hsinchu, 300, Taiwan

Technology Engineering Associate Vice President

October 01, 2003

vincent d=

Hsinchu, October 01, 2003 Mr. Vincent Lin

## <span id="page-32-0"></span>**CE Declaration of Conformity for a Class B Digital Device**

Directives to which conformity is declared: EMC Directives 89/336/EEC and Amending Directive 92/31/EEC And Low Voltage Directive 73/23/EEC Standards to which conformity is declared EN55022: 1998; EN55024: 1998; EN60950: 2000; EN61000-3-2: 1995; EN61000-3-3: 1995 Manufacturer's Name: Coretronic Corporation Manufacturer's Address: No 11, Li Hsing Rd, Science-Based Industrial Park, Hsinchu, Taiwan

Importer's Address: Dell Products Europe BV

Raheen Industrial Estate, Limerick, Ireland

Type of Equipment: DLP Projector Model Number(s): 2200MP Reference Report Number: Previously Declared Models: I, the undersigned, hereby declare that the equipment specified above conforms to the above Directive(s) and standards.

Hsinchu, Taiwan

incent x=

October 01, 2003 Mr. Vincent Lin **Mr. 2003** Mr. Wincent Lin Head of RD Center

## <span id="page-33-0"></span>**Canadian Regulatory Information (Canada Only)**

This digital apparatus does not exceed the Class B limits for radio noise emissions from digital apparatus set out in the Radio Interference Regulations of the Canadian Department of Communications.

Note that Industry Canada regulations provided, that changes or modifications not expressly approved by Dell Inc. could void your authority to operate this equipment.

This Class B digital apparatus meets all requirements of the Canadian Interference-Causing Equipment Regulations.

Cet appareil numerique de la classe B respecte toutes les exigences du Reglement sur le materiel brouilleur du Canada.

## <span id="page-33-1"></span>**EN 55022 Compliance (Czech Republic Only)**

This device belongs to Class B devices as described in EN 55022, unless it is specifically stated that it is a Class A device on the specification label. The following applies to devices in Class A of EN 55022 (radius of protection up to 30 meters). The user of the device is obliged to take all steps necessary to remove sources of interference to telecommunication or other devices.

Pokud není na typovém štitku počítače uvedeno, že spadá do třídy A podle EN 55022, spadá automaticky do třidy B podle EN 55022. Pro zařízení zařazená do třídy A (ochranné pásmo 30m) podle EN 55022 platí následující. Dojde-li k rušení telekomunikačních nebo jinych zařízení, je uživatel povinen provést taková opatření, aby rušení odstranil.

## <span id="page-33-2"></span>**VCCI Class 2 Notice (Japan Only)**

This equipment complies with the limits for a Class 2 digital device (devices used in or adjacent to a residential environment) and conforms to the standards for information technology equipment that are set by the Voluntary Control Council for Interference for preventing radio frequency interference in residential areas.

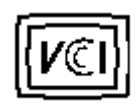

**Class B ITE**

この装置は、情報処理装置等電波障害自主規制協議会(VCCI)の 基準に基づくクラス B 情報技術装置です。この装置は家庭環境で 使用することを目的としていますが、ラジオやテレビジョン受信機 に近接して使用されると、受信障害を引き起こすことがあります。 取扱説明書に従って正しい取り扱いをしてください。

### <span id="page-33-3"></span>**MIC Notice (South Korea Only)**

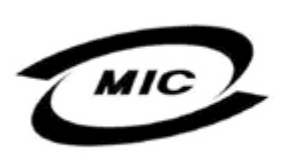

델 명 : Projector / 2200MP 인 번 인증받은자의상호 델컴퓨터(주) 월 일 : 2003 제 조 년 제 포 단 를 를 : 2005<br>제 조 자 / 제 조 국 : Coretronic Corporation / 대만

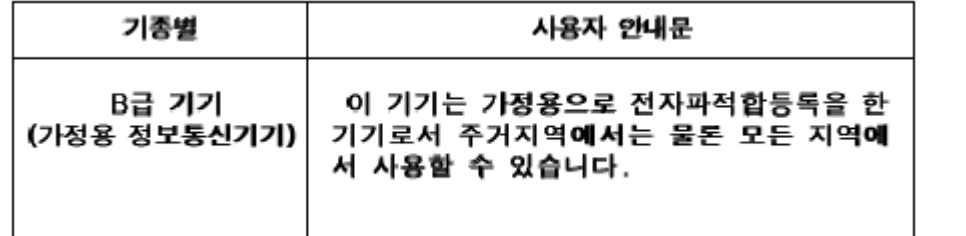

Please note that this device has been approved for non-business purposes and may be used in any environment, including residential areas.

## <span id="page-34-0"></span>**Polish Center for Testing and Certification Notice**

The equipment should draw power from a socket with an attached protection circuit (a three-prong socket). All equipment that works together (computer, monitor, printer, and so on) should have the same power supply source.

The phasing conductor of the room's electrical installation should have a reserve short-circuit protection device in the form of a fuse with a nominal value no larger than 16 amperes (A).

To completely switch off the equipment, the power supply cable must be removed from the power supply socket, which should be located near the equipment and easily accessible.

A protection mark "B" confirms that the equipment is in compliance with the protection usage requirements of standards PN-93/T-42107 and PN-89/E-06251.

# Wymagania Polskiego Centrum Badań i Certyfikacji

Urządzenie powinno być zasilane z gniazda z przyłączonym obwodem ochronnym. (gniazdo z kołkiem). Współpracujące ze sobą urządzenia (komputer, monitor, drukarka) powinny być zasilane z tego samego źródła.

Instalacja elektryczna pomieszczenia powinna zawierać w przewodzie fazowym rezerwową ochronę przed zwarciami, w postaci bezpiecznika o wartości znamionowej nie większej niż 16A (amperów).

W celu całkowitego wyłączenia urządzenia z sieci zasilania, należy wyjąć wtyczkę kal bla zasilającego z gniazdka, które powinno znajdować się w pobliżu urządzenia i być łatwo dostępne.

Znak bezpieczeństwa "B" potwierdza zgodność urządzenia z wymaganiami. bezpieczeństwa użytkowania zawartymi w PN-93/T-42107 i PN-EN 55022:1996.

Jeźeli na tabliczce znamionowej umieszczono informację, źe urządzenie jest klasy A, to oznacza to, że urządzenie w środowisku mieszkalnym może powodować zaklócenia radioelektryczne. W takich przypadkach moźna żądać od jego uźytkownika zastosowania odpowiednich środków zaradczych.

# Pozostałe instrukcje bezpieczeństwa

- Nie należy używać wtyczek adapterowych lub usuwać kołka obwodu ochronnego z wtvozki. Jeżeli konieczne jest użycie przedłużacza to należy użyć przedłużacza 3-żyłowego z prawidłowo połączonym przewodem ochronnym.
- System komputerowy należy zabezpieczyć przed nagłymi, chwilowymi wzrostami lub spadkami napięcia, używając eliminatora przepięć, urządzenia dopasowującego lub bezzakłóceniowego źródła zasilania.
- Należy upewnić się, aby nic nie leżało na kablach systemu komputerowego, oraz aby kable nie były umieszczone w miejscu, gdzie można byłoby na nie nadeptywać lub potykać się o nie.
- Nie należy rozlewać napojów ani innych płynów na system komputerowy.
- ٠ Nie należy wpychać żadnych przedmiotów do otworów systemu komputerowego, gdyż może to spowodować pożar lub porażenie prądem, poprzez zwarcie elementów wewnętrznych.
- System komputerowy powinien znajdować się z dala od grzejników i źródeł ciepła. Ponadto, nie należy blokować otworów wentylacyjnych. Należy unikać kładzenia luźnych papierów pod komputer oraz umieszczania komputera w ciasnym miejscu bez możliwości cyrkulacji powietrza wokół niego.

## <span id="page-35-0"></span>**NOM Information (Mexico Only)**

The following information is provided on the device(s) described in this document in compliance with the requirements of the official Mexican standards (NOM)

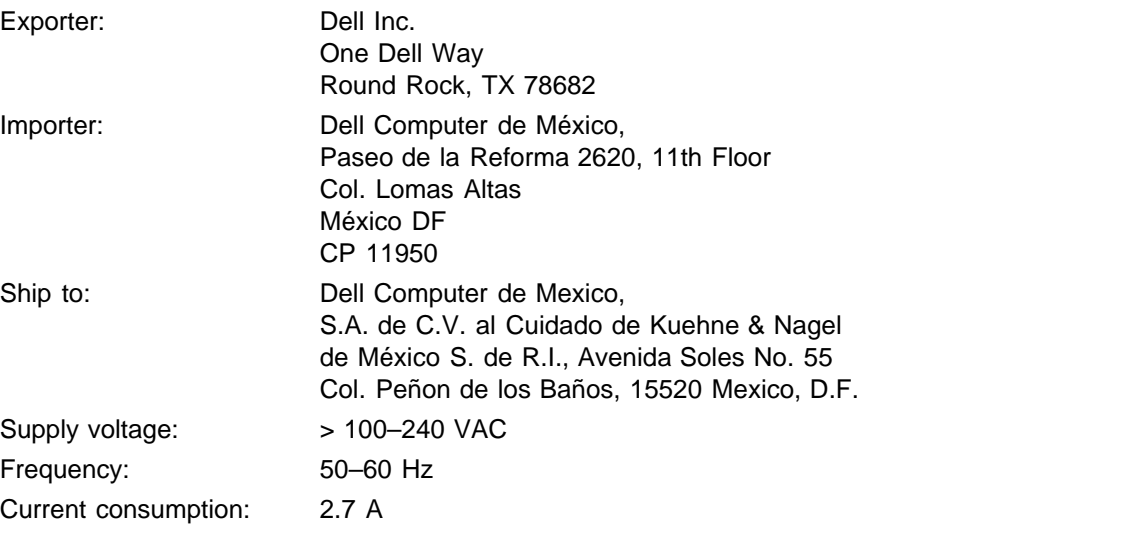

## <span id="page-35-1"></span>**Regulatory Listing**

#### **Safety Certifications:**

- UL 60950
- $\bullet$  cUL
- NOM
- CE Mark--EN60950: 2000
- $EZU$
- IEC 60950:1999
- TüV GS
- PCBC
- GOST
- $\cdot$  CCC
- PSB
- TüV-S

#### **EMC Certifications:**

- FCC Part 15 Class B
- CE Mark--EN55022:1998 Class B, EN61003-3:1995, EN55024:1998, EN61000-3-2:1995, EN61000-3- 3:1995
- ICES-003
- EZU
- PCBC
- C-Tick
- VCCI Class B ITE
- MIC

**[Back to Contents Page](#page-0-1)** 

# <span id="page-37-0"></span>**Cómo ponerse en contacto con Dell**

**Para contactar con Dell electrónicamente, puede acceder a las siguientes páginas web:**

- www.dell.com
- www.support.dell.com (soporte técnico)
- www.premiersupport.dell.com (soporte técnico para clientes de los sectores de educación, gobierno, salud y PYMEs, incluyendo clientes Premier, Platinum y Gold)

Para direcciones web específicas en su país, encuentre la sección del país apropiado en la siguiente tabla.

NOTA: Los números gratuitos son para uso dentro del país en el que aparecen listados.

Cuando necesite contactar con Dell, utilice las direcciones electrónicas, números de teléfono y códigos ofrecidos en la siguiente tabla. Si necesita asistencia para determinar qué códigos utilizar, contacte con un operador nacional o internacional.

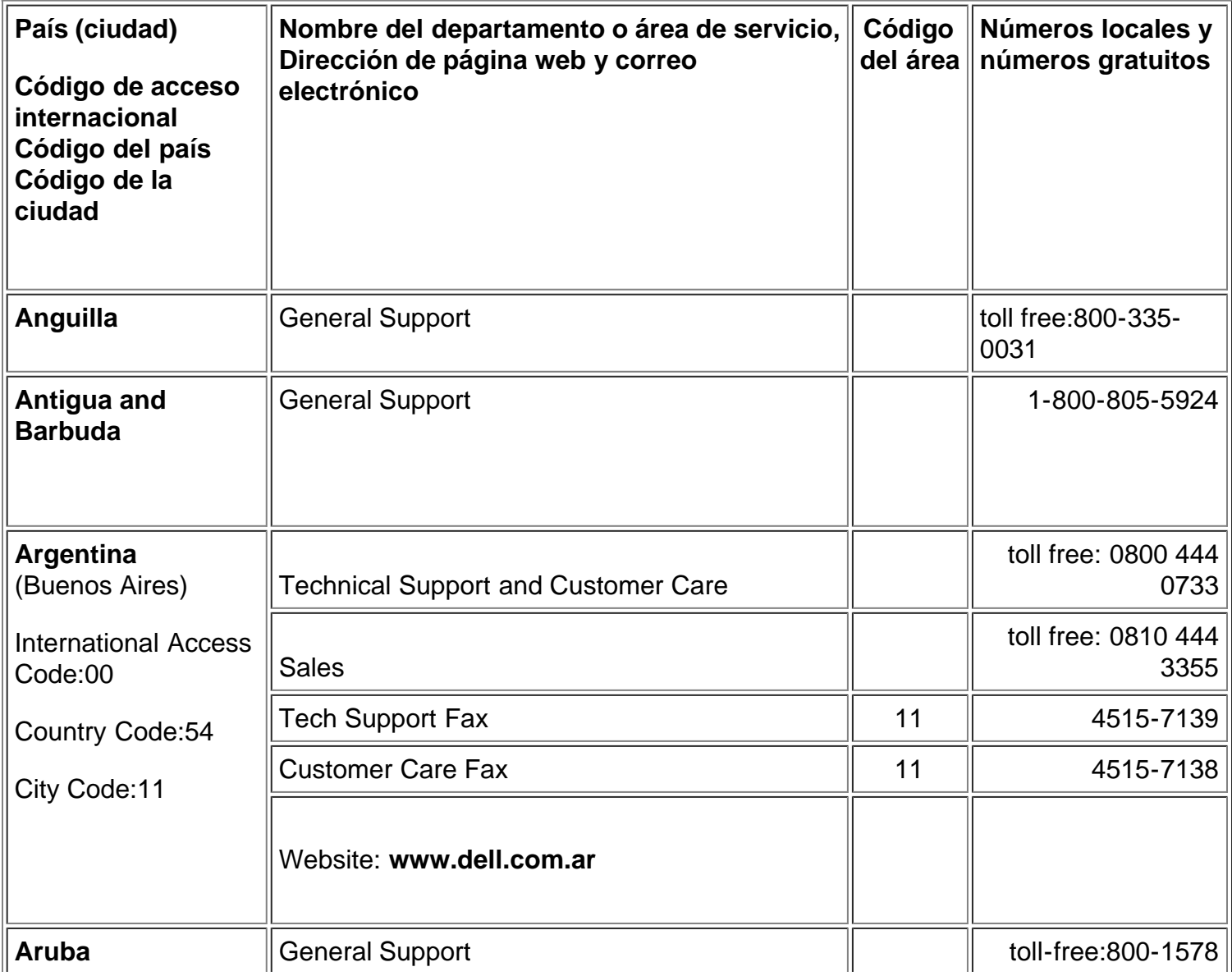

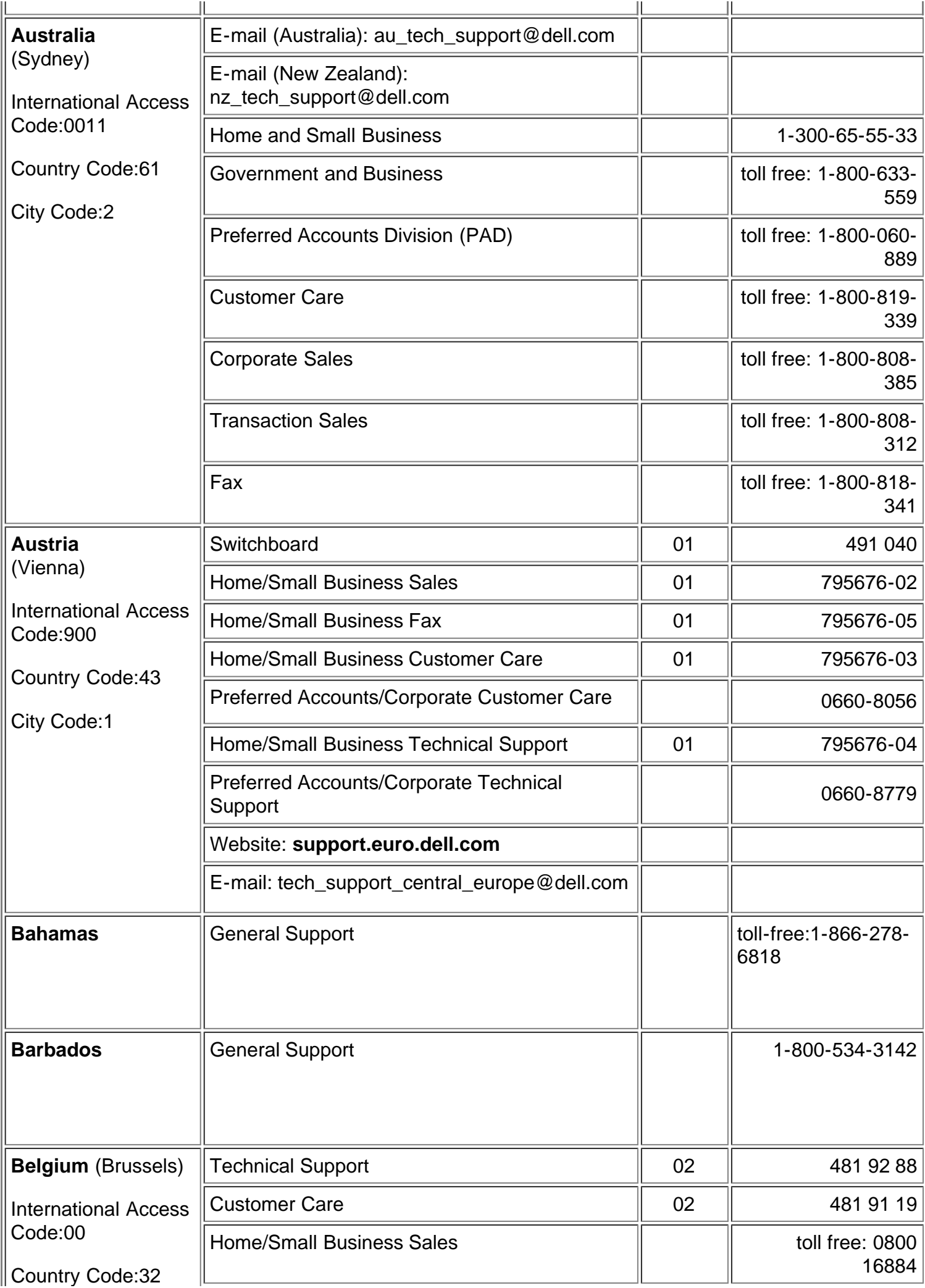

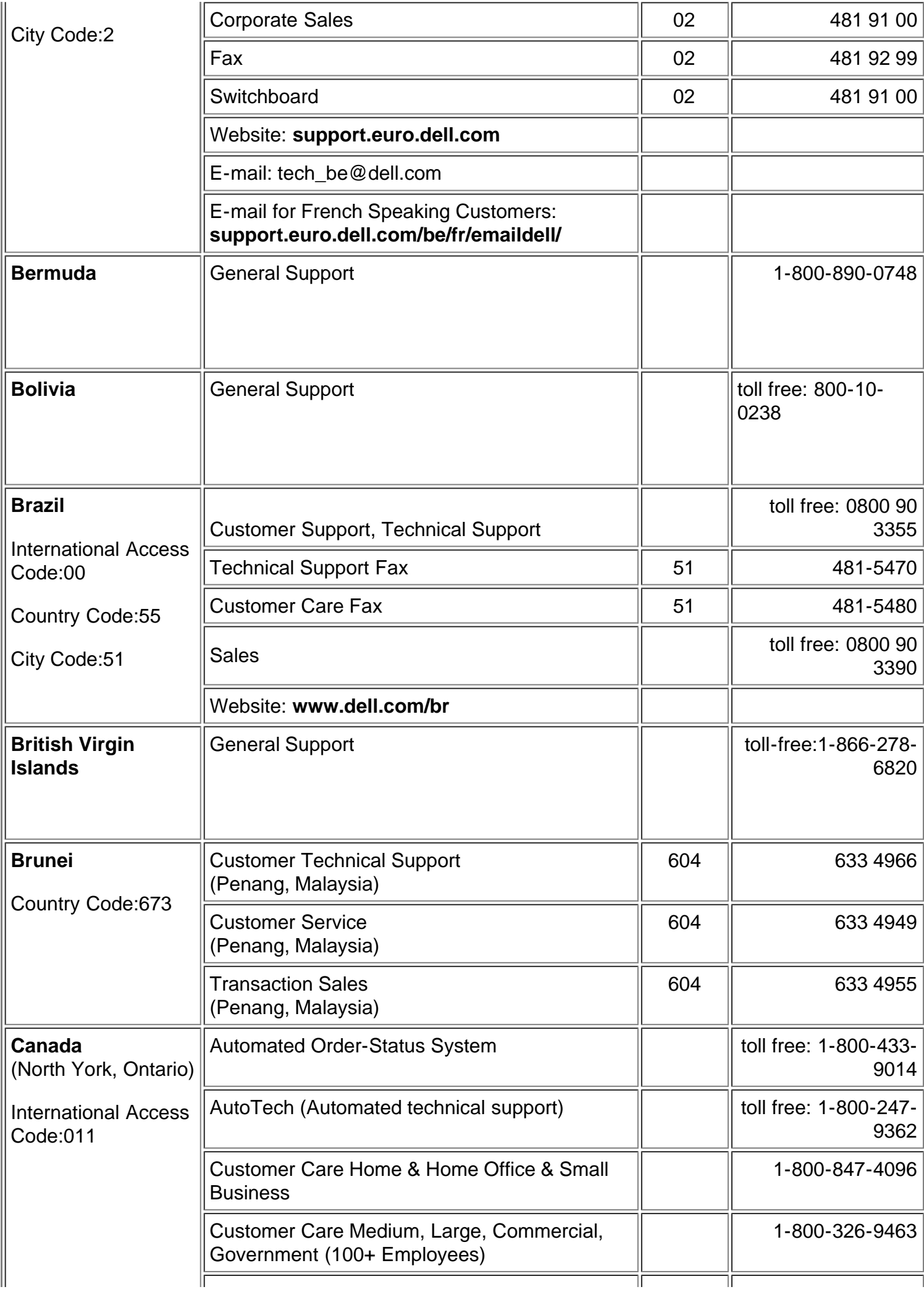

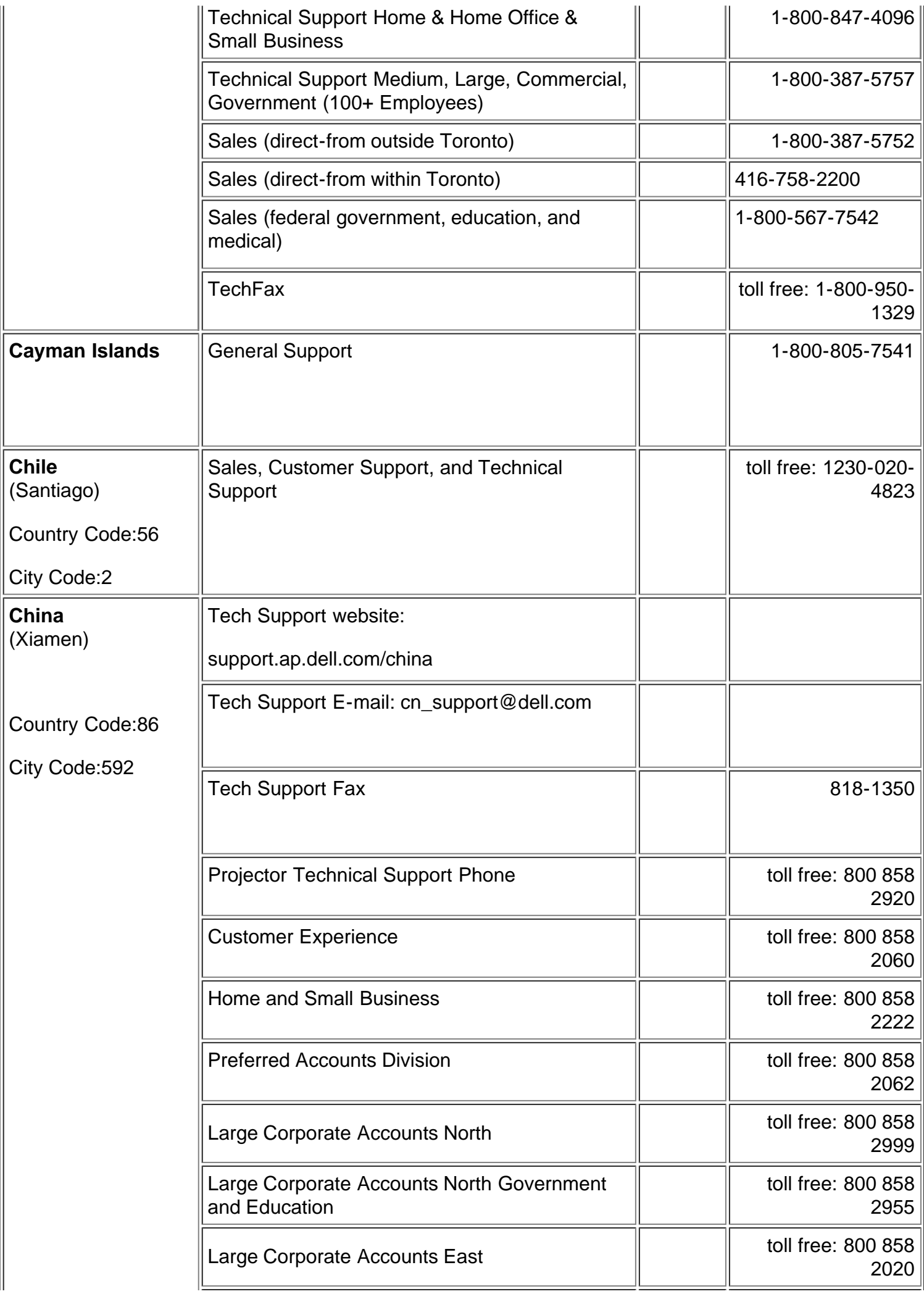

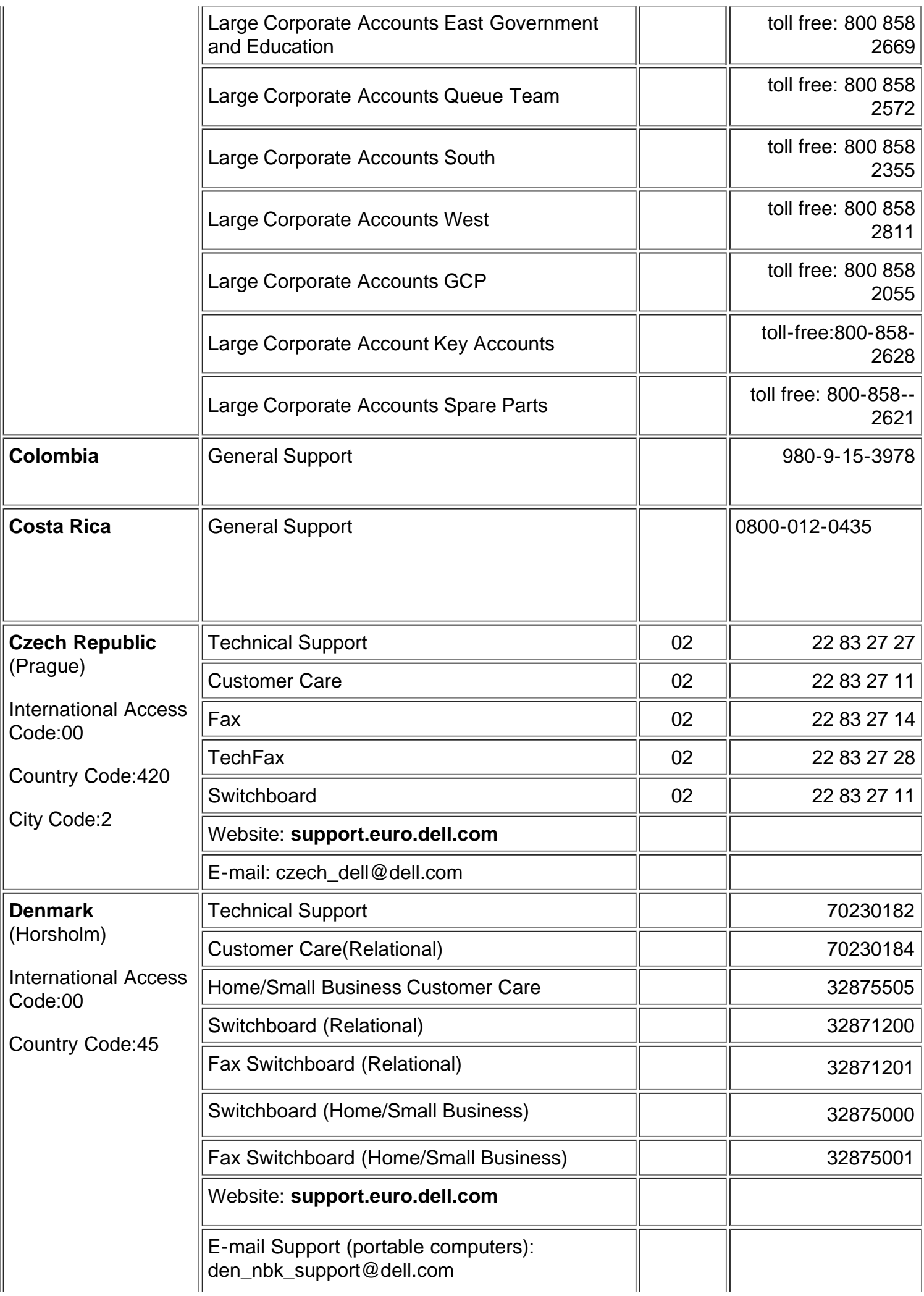

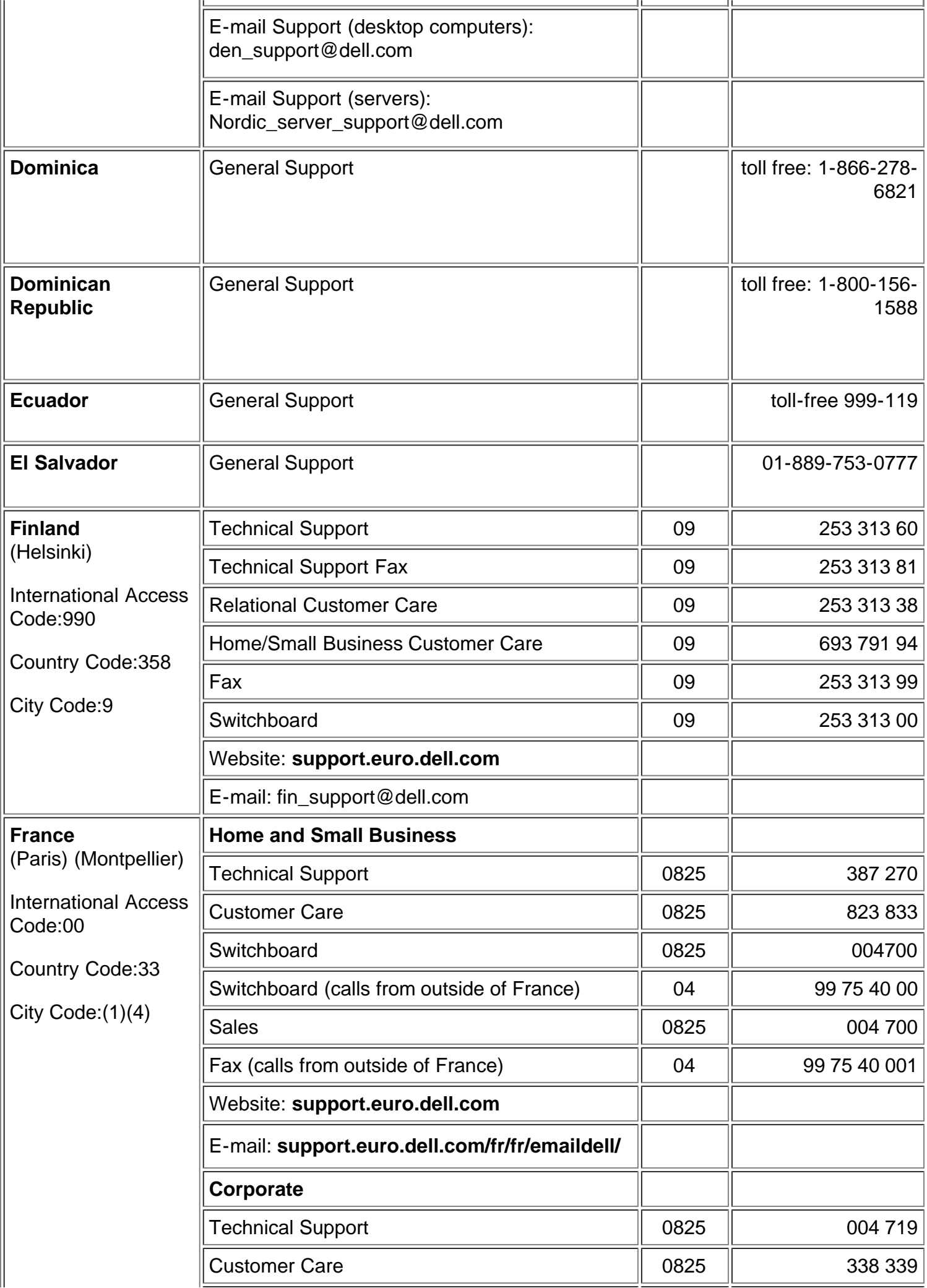

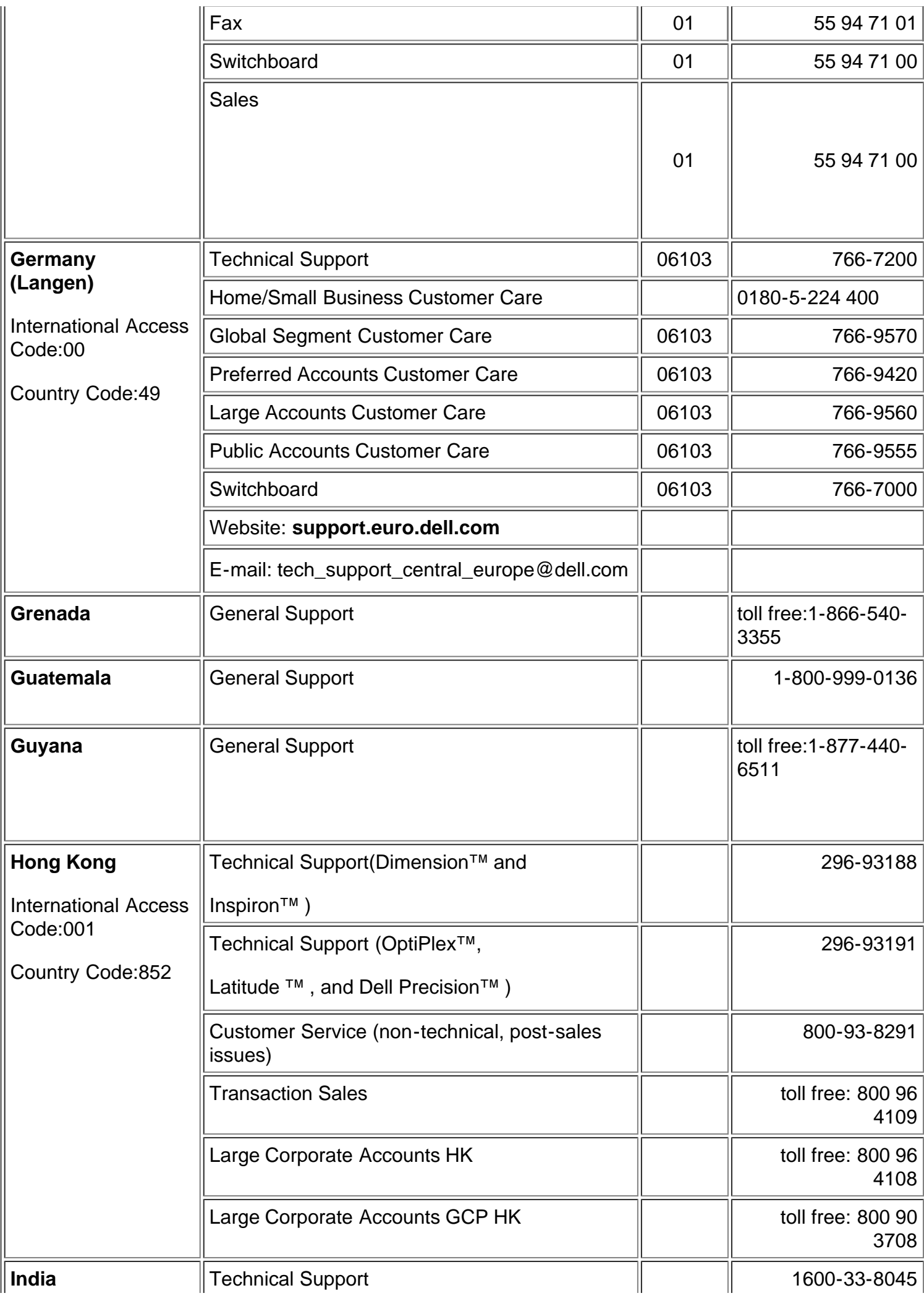

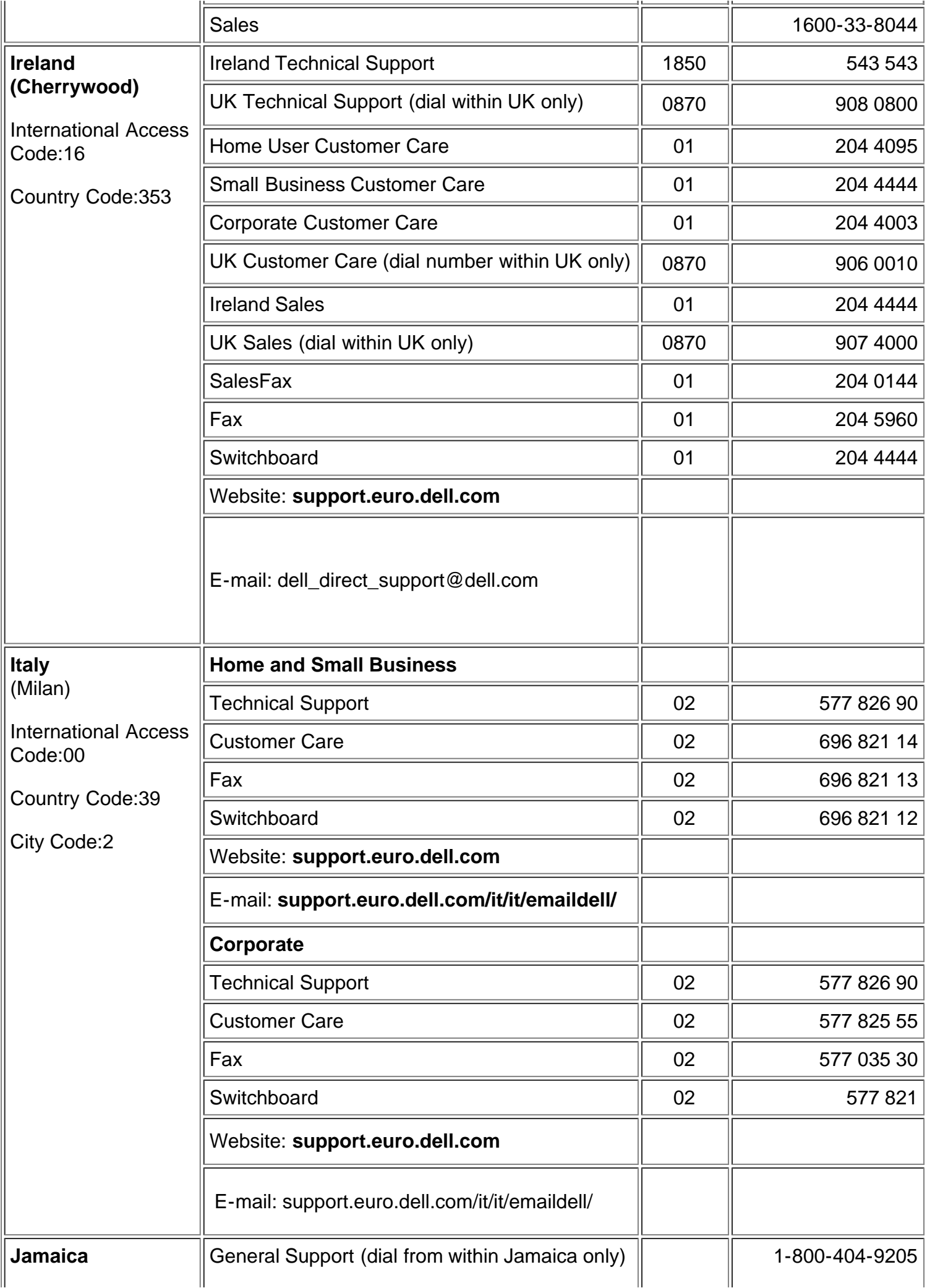

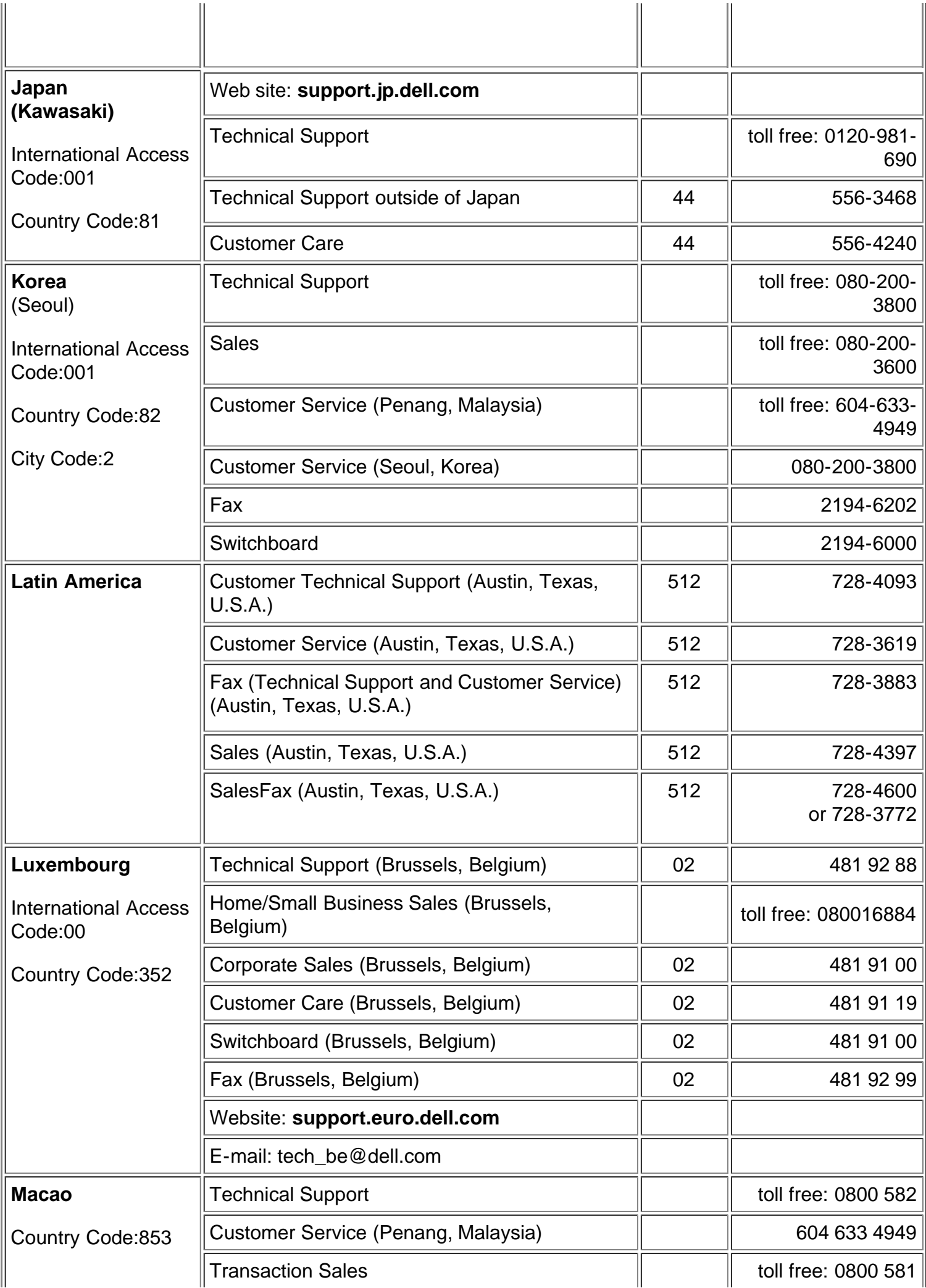

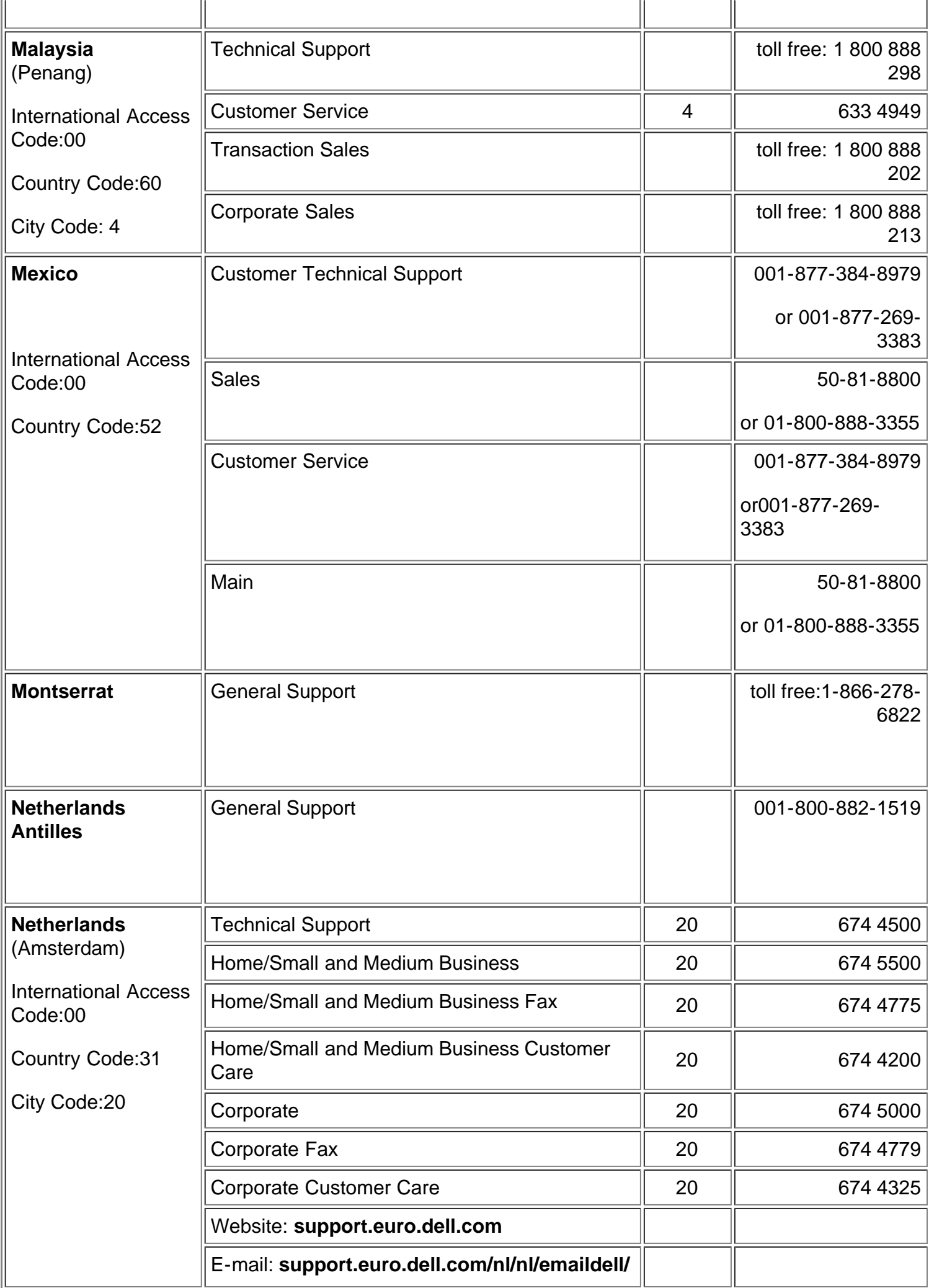

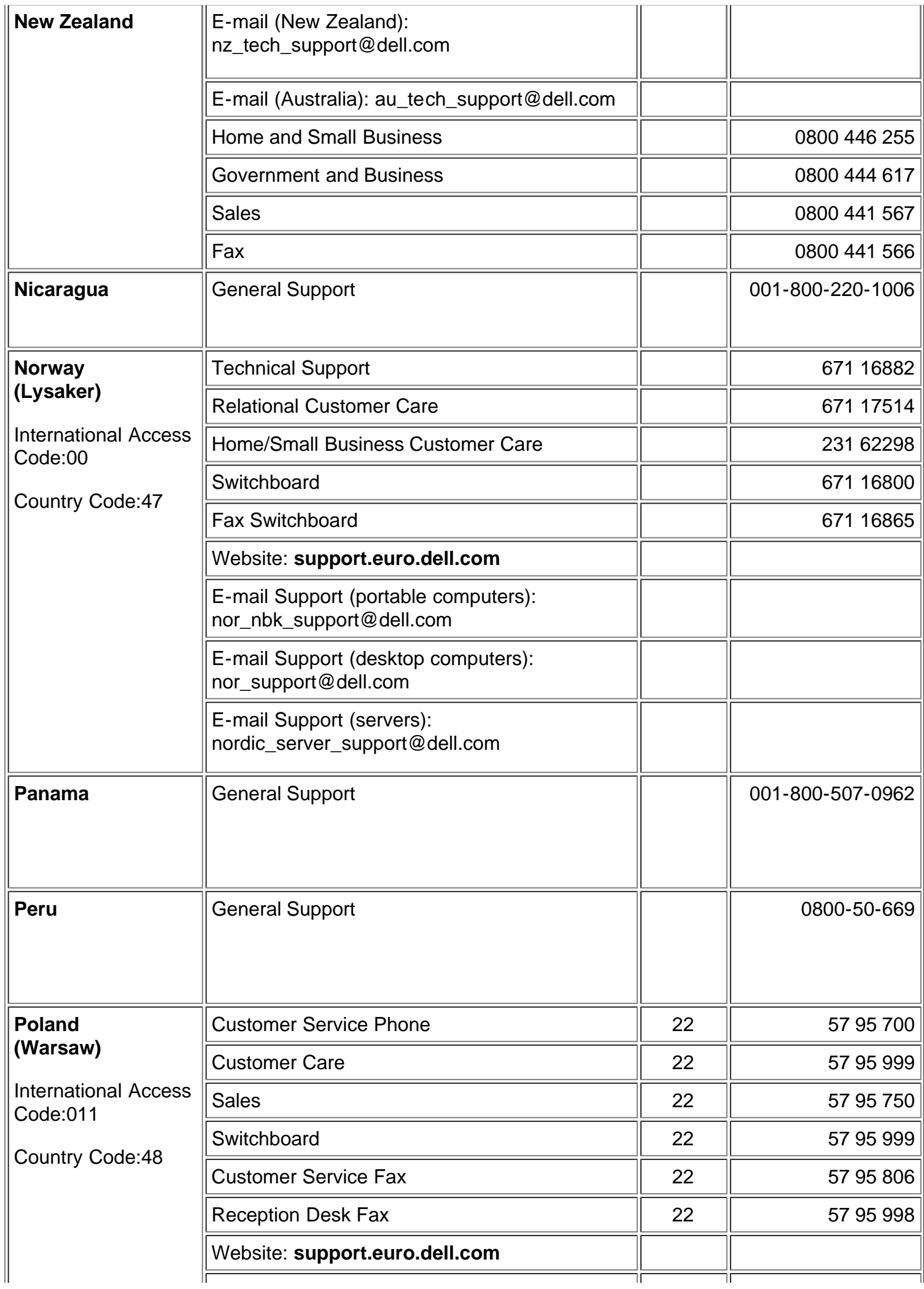

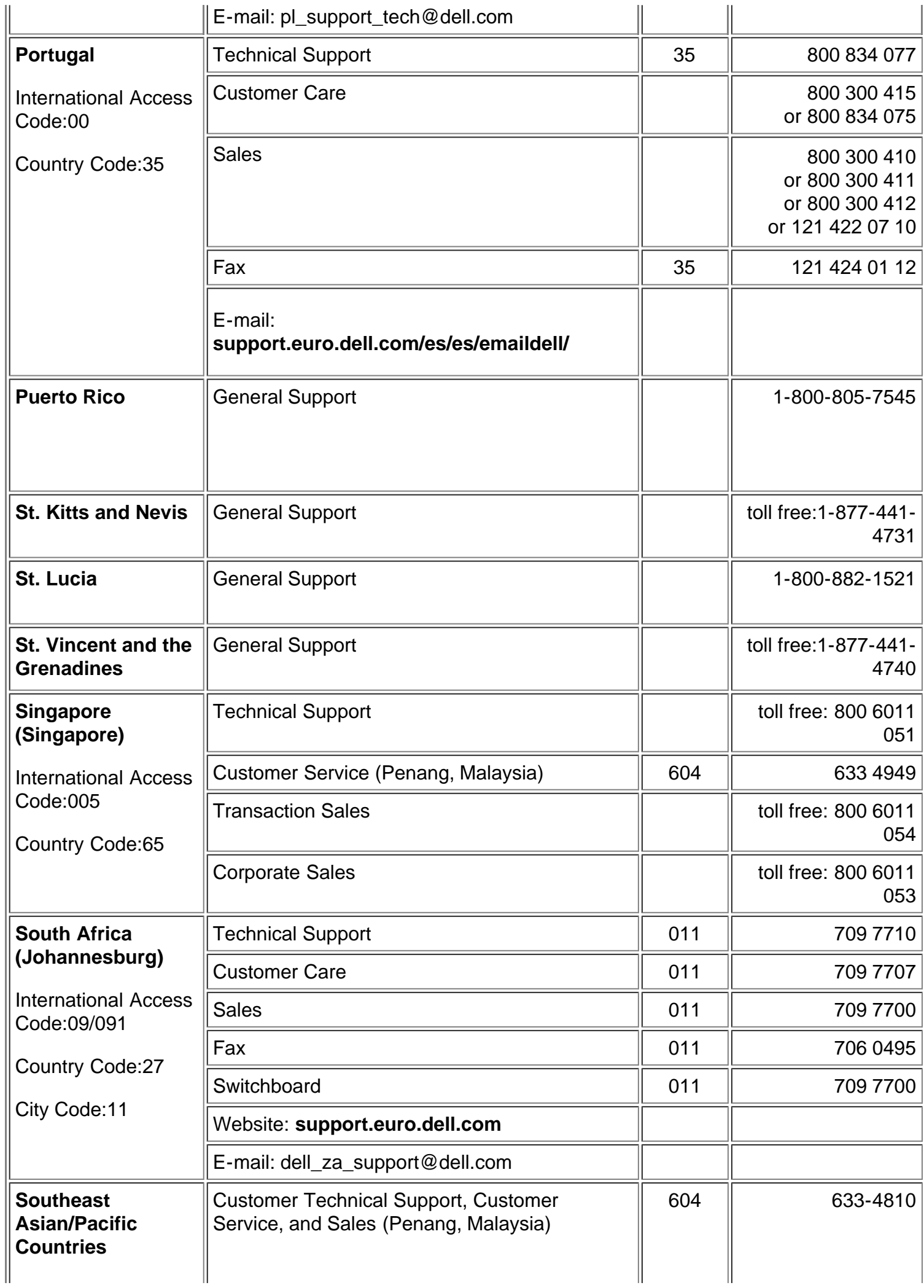

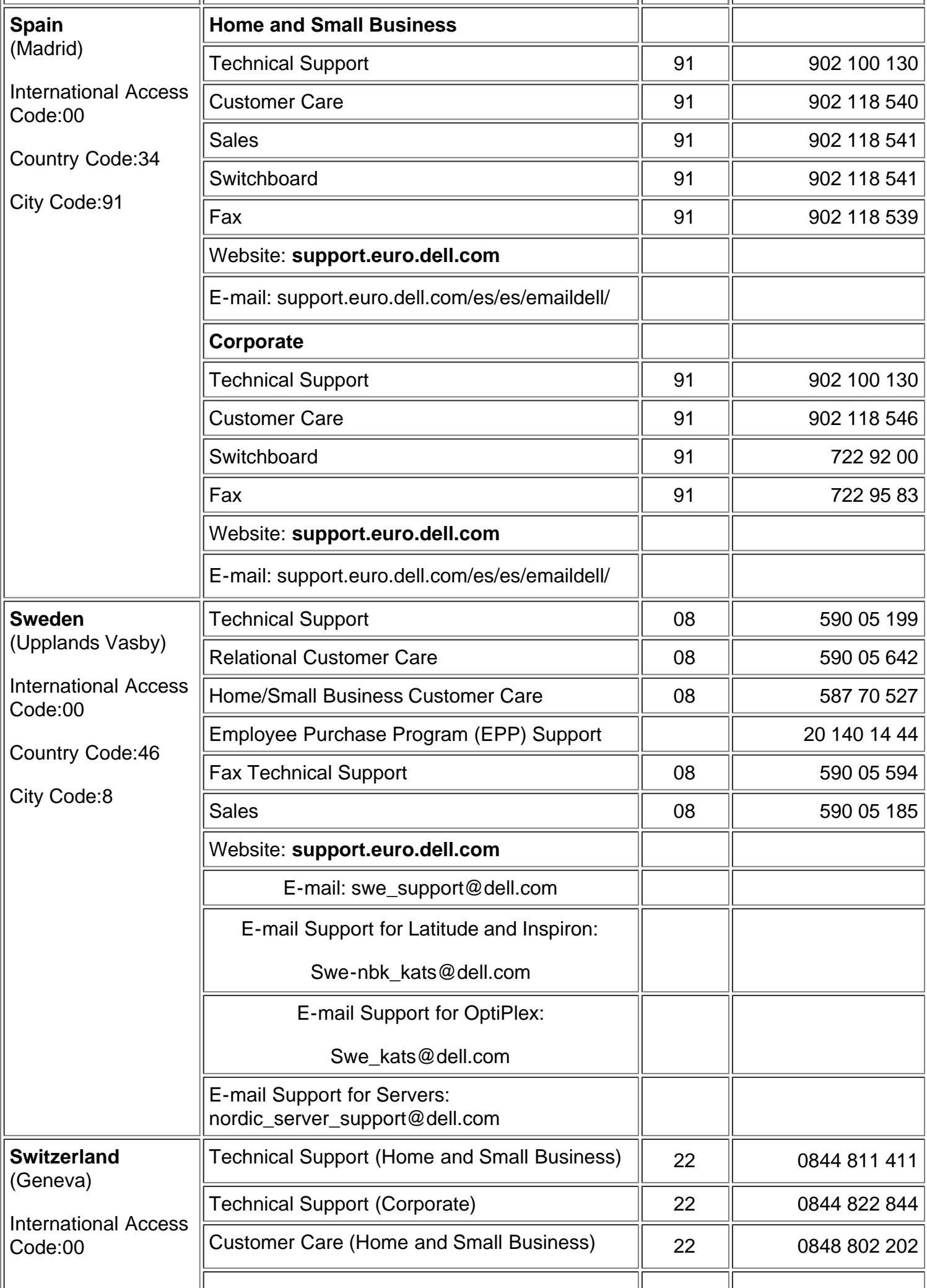

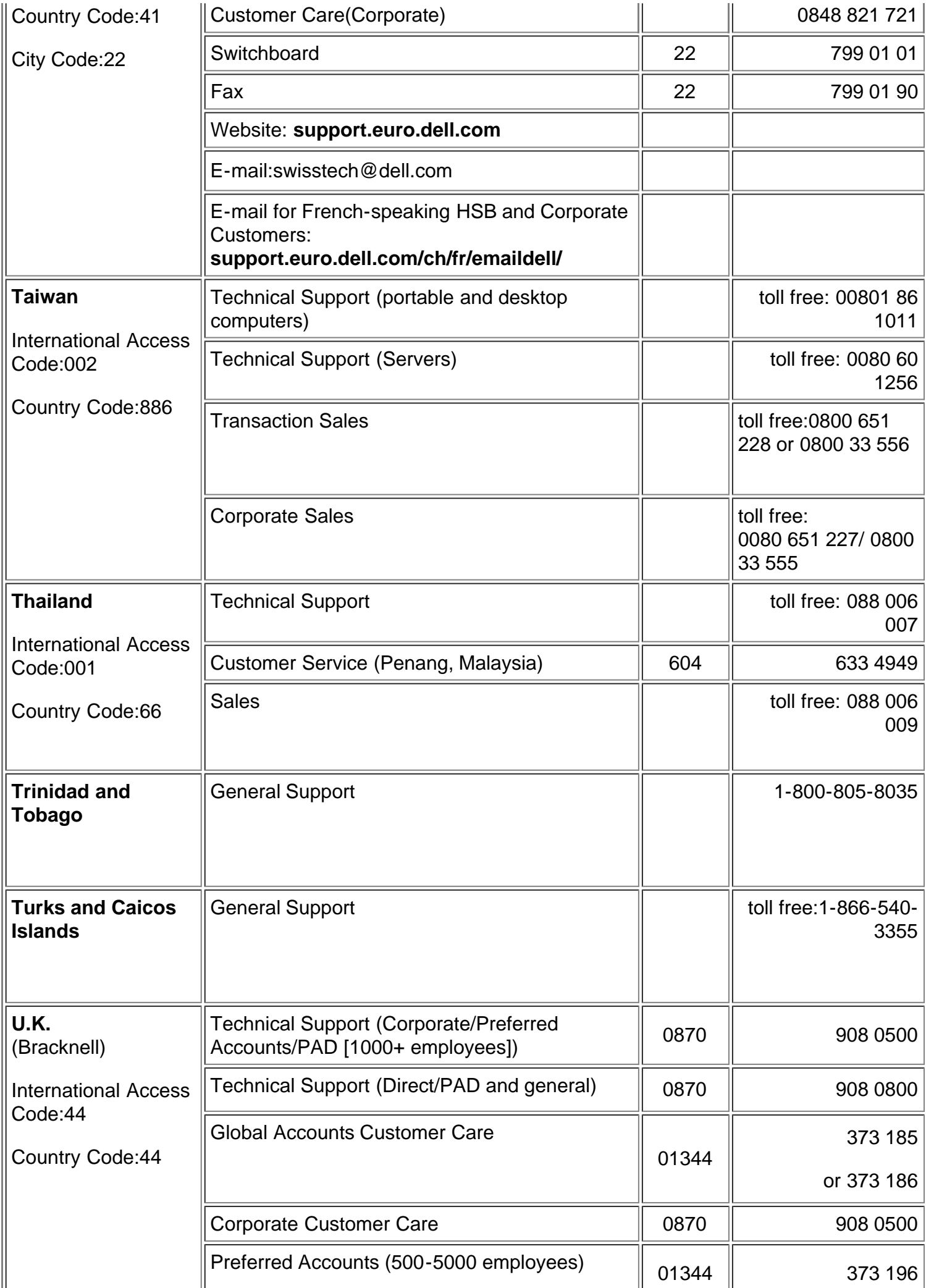

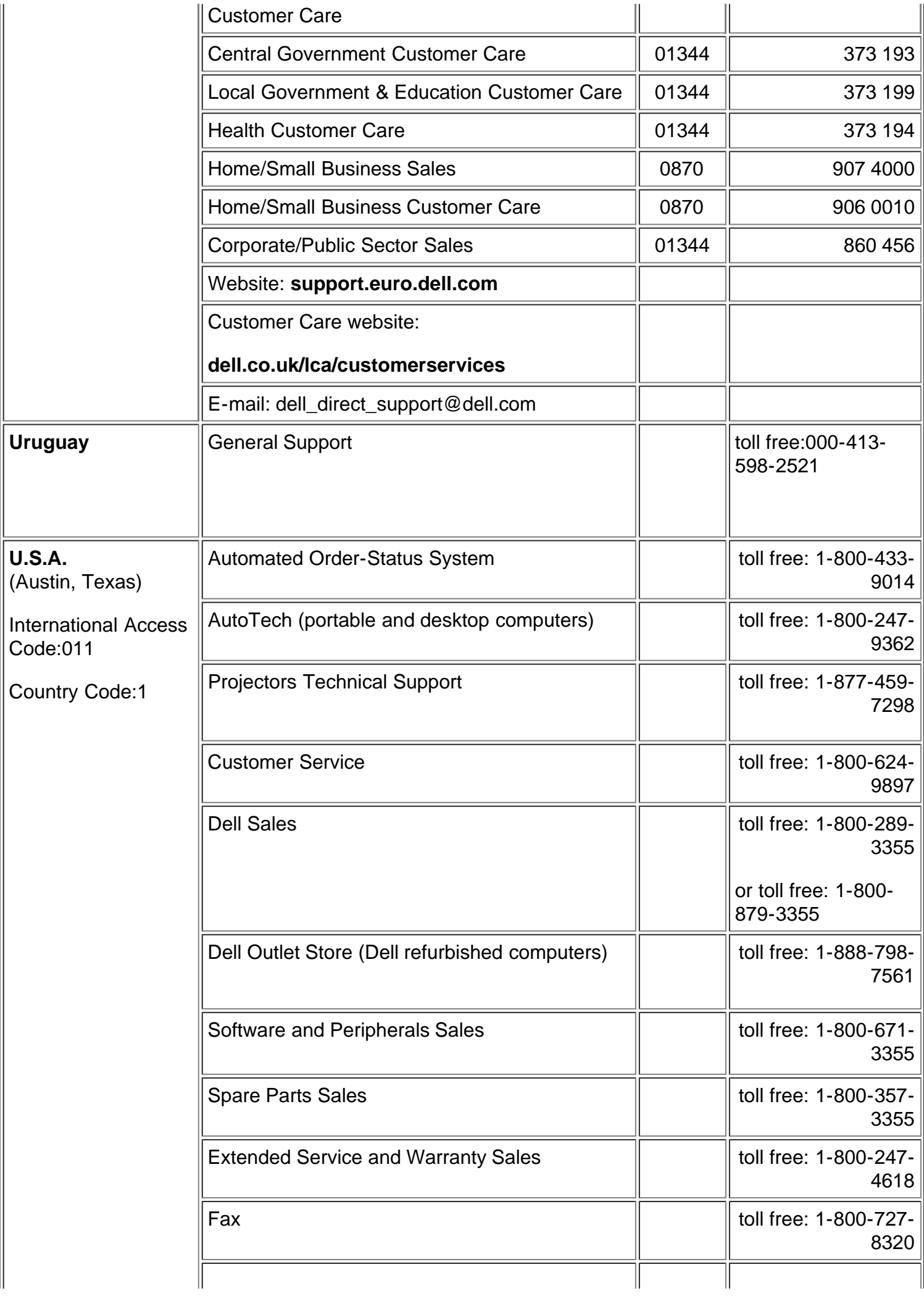

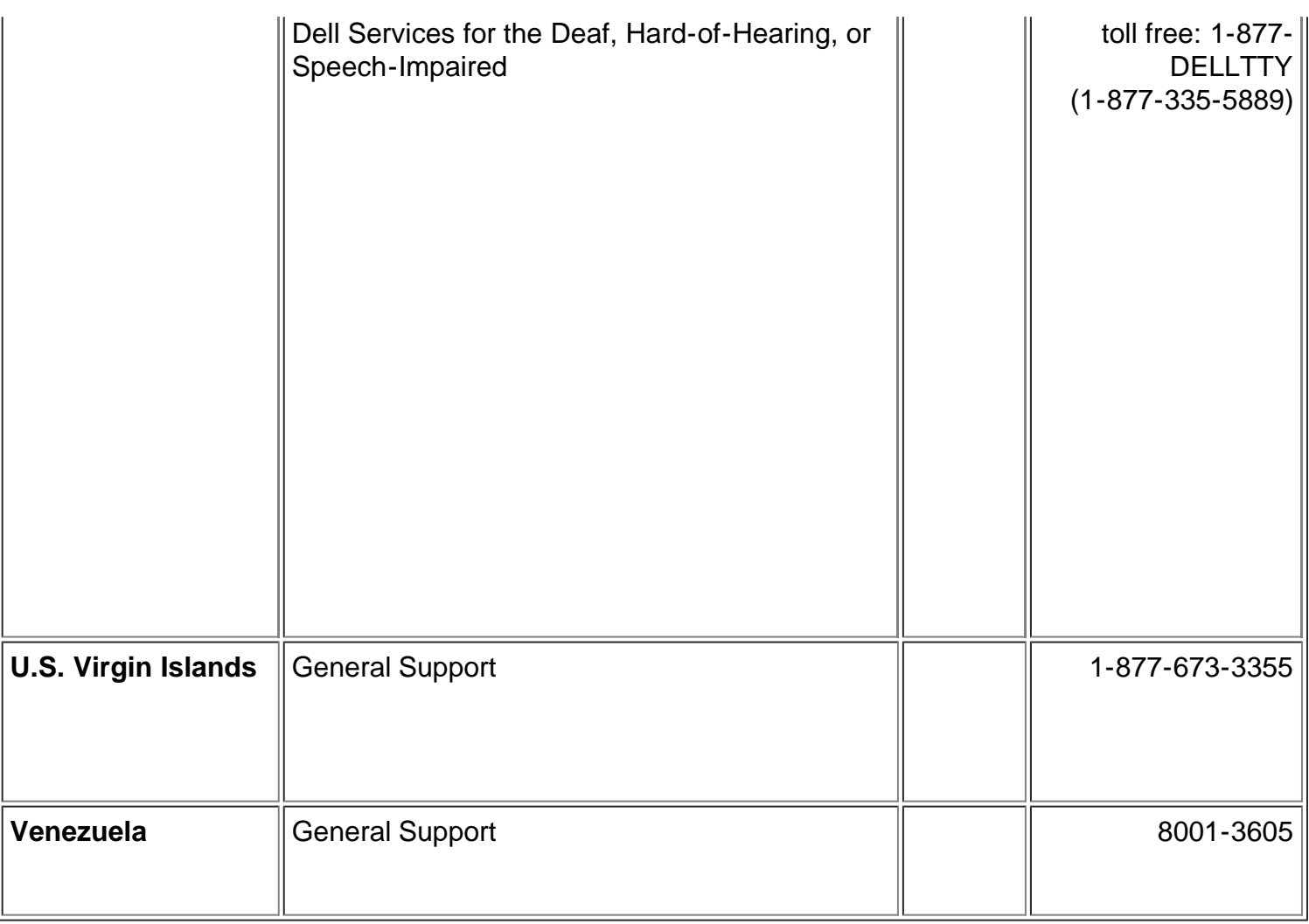

[Volver a la página de contenidos](#page-0-1)